# **BAB I**

# **PENDAHULUAN**

#### **1.1 Latar Belakang Penelitian**

 Pajak merupakan salah satu sumber penerimaan terbesar di beberapa negara termasuk juga di Indonesia. Pajak bersumber dari Orang pribadi atau Badan yang dihimpun oleh Pemerintah dan digunakan untuk membiayai pembangunan dalam negeri. Dalam proses pemungutan pajak harus berdasarkan Undang-Undang Perpajakan, karena apabila dilakukan pemungutan tanpa didasari oleh peraturan Perundang-undangan maka akan dinamakan perampokan (*Taxtation without Representation Is Tirany).* Oleh sebab itu untuk mendorong pembangunan dapat terlaksana dengan baik maka kesadaran masyarakat dalam hal kewajiban perpajakan harus ditingkatkan. Pajak adalah kontribusi wajib kepada negara yang terutang oleh orang pribadi atau badan yang bersifat memaksa berdasarkan Undang-Undang dengan tidak mendapatkan imbalan secara langsung dan digunakan untuk keperluan negara bagi sebesar-besarnya kemakmuran rakyat.(Gaol, 2020) Untuk mendanai pembangunan di pusat dan daerah, seperti membangun fasilitas umum, membiayai anggaran kesehatan dan pendidikan, dan kegiatan produktif lain maka pajak merupakan sumber dana pemerintah dalam hal tersebut. Oleh sebab itu pajak dapat dipaksakan karena dilaksanakan berdasarkan Undang-Undang.

Menurut Undang-Undang No.10 Tahun 1994 sistem pemungutan pajak di Indonesia adalah *Self Assessment System* yaitu masyarakat yang mendaftarkan diri sebagai wajib pajak. Wajib pajak sendiri yang akan menghitung, menyetorkan,

dan melaporkan sendiri pajak terutangnya. Hal ini bertujuan untuk mendorong kesadaran masyarakat dalam membayar pajak. Adanya penetapan *Self Assessment System* sebagai sistem pemungutan pajak ternyata menyebabkan penyimpangan wajib pajak tidak melaporkan kewajiban perpajakannya dengan benar. Direktur Jendral Pajak yang merupakan instansi yang diberi wewenang dalam mengawasi serta menjaga penerimaan pajak. Untuk meyakinkan *Self Assessment System*  terlaksana dengan baik, maka dilakukan pengawasan dalam pelaksanaannya.

Menurut Undang-Undang No.8 Tahun 1983 Pajak Pertambahan Nilai (PPN) merupakan pajak atas konsumsi barang dan jasa di dalam daerah Pabean yang dikenakan secara bertingkat dalam setiap jalur produksi dan retribusi. PPN merupakan pajak tidak langsung karena pembayaran atau pemungutan pajaknya disetorkan oleh pihak lain yang bukan penanggung pajak. Pengusaha Kena Pajak diwajibkan untuk memungut PPN pada setiap penyerahan Barang Kena Pajak dan/ atau Jasa Kena Pajak kepada konsumen yang melakukan transaksi, maka untuk Pengusaha Kena Pajak lawan transaksi tidak mempunyai pajak masukan yang dapat dikreditkan dan wajib menerbitkan Faktur Pajak. Pemungutan Pajak Pertambahan Nilai (PPN) dilakukan oleh Pengusaha yang telah dikukuhkan sebagai Pengusaha Kena Pajak. (Undang-Undang, 1983b)

 Peraturan Dirjen Pajak No. PER-24/PJ/2012 yang tertuang pada Pasal 1 ayat (4) mendefinisikan Faktur Pajak sebagai bukti pungutan pajak yang dibuat oleh Pengusaha Kena Pajak yang melakukan penyerahan Barang Kena Pajak (BKP) atau penyerahan Jasa Kena Pajak (JKP). Menurut Mardiasmo, (2016 : 40), "Faktur pajak adalah bukti pungutan pajak yang dibuat oleh pengusaha kena pajak yang melakukan penyerahan barang kena pajak atau penyerahan jasa kena pajak,

atau bukti pungutan pajak karena impor barang kena pajak yang digunakan oleh Direktorat Jendral Bea dan Cukai. Faktur pajak sangat berguna bagi seorang Pengusaha Kena Pajak, dengan adanya Faktur pajak maka PKP memiliki bukti bahwa PKP telah melakukan penyetoran, pemungutan hinga pelaporan SPT Masa PPN sesuai dengan peraturan yang berlaku.(Peraturan Direktur Jendral Pajak, 2012)

Faktur Pajak Keluaran adalah dokumen yang diterbitkan PKP Penjual saat melakukan transaksi atas BKP, JKP, dan/atau BKP yang termasuk barang mewah. Peraturan Menteri Keuangan Republik Indonesia Nomor 151/Pmk.03/2013 Dalam Faktur Pajak Keluaran harus dicantumkan keterangan tentang penyerahan Barang Kena Pajak dan/atau penyerahan Jasa Kena Pajak yang paling sedikit memuat :

- a) Nama, alamat, dan Nomor Pokok Wajib Pajak yang menyerahkan Barang Kena Pajak atau Jasa Kena Pajak.
- b) Nama, alamat, dan Nomor Pokok Wajib Pajak pembeli Barang Kena Pajak atau penerima Jasa Kena Pajak.
- c) Jenis barang atau jasa, jumlah Harga Jual atau Penggantian, dan potongan harga.
- d) Pajak Pertambahan Nilai yang dipungut.
- e) Pajak Penjualan atas Barang Mewah yang dipungut.
- f) Kode, nomor seri, dan tanggal pembuatan Faktur Pajak.
- g) Nama dan tanda tangan yang berhak menandatangani Faktur Pajak.

Dalam pembuatan Faktur Pajak, ada dua hal yang perlu diketahui yaitu pembuatan faktur pajak secara manual dan pembuatan faktur pajak secara elektronik. Faktur pajak manual merupakan bukti pelaporan pajak yang dilakukan oleh Pengusaha Kena Pajak yang telah melakukan penyerahan Barang Kena Pajak dan/ atau Jasa Kena Pajak yang dibuat secara manual. Sedangkan faktur pajak elektronik atau disebut dengan e-Faktur, menurut pasal 1 ayat 1 Perdirjen Pajak No.PER-16/PJ/2014 adalah Faktur pajak berbentuk elektronik, yang dibuat melalui aplikasi atau sistem elektronik yang ditentukan dan/atau disediakan oleh DJP.

Sebelum DJP menerbitkan elektronik Faktur (e-Faktur), penyerahan faktur pajak dibuat secara manual. PKP sendiri yang membuat faktur pajak dengan format mengacu dan berpedoman kepada format yang telah ditentukan oleh DJP. Karena Pengusaha Kena Pajak yang menerbitkan faktur pajak dengan format sendiri, sehinga banyak penyalahgunaan faktur pajak manual tersebut yang tidak dapat dipertanggungjawabkan keabsahannya, contohnya penyalahgunaan terhadap faktur pajak adalah munculnya faktur pajak fiktif, faktur pajak ganda, faktur pajak tidak terbit, dan lain-lain.

 Seiring berkembangnya zaman dan teknologi informasi, DJP juga semakin antipatif dan inovatif terhadap perkembangan zaman. Hal ini terlihat dalam kebijakan Direktorat Jendral Pajak melalui program faktur pajak bebentuk elektronik atau e-Faktur. Pemberlakukan faktur pajak berbentuk elektronik ini bertujuan untuk memberi kemudahan, kenyamanan, dan keamanan bagi Pengusaha Kena Pajak dalam melaksanakan kewajiban perpajakan khusunya pembuatan faktur pajak (Rusmana, Wijaya dan Putro 2016). Sejak Juli 2016 melalui Keputusan Direktur Jenderal Pajak Nomor KEP-136/PJ/2014, Tentang Penetapan Pengusaha Kena Pajak yang Diwajibkan Membuat Faktur Pajak Berbentuk Elektronik. Faktur pajak manual sudah tidak ada dikarenakan pemerintah telah mewajibkan pembuatan dan pelaporan faktur pajak secara nasional melalui aplikasi e-faktur. Perubahan pembuatan dan pelaporan faktur pajak dari sebelumnya menggunakan faktur pajak manual menjadi e-faktur dilakukan bertujuan untuk meminimalisir kemunculan faktur pajak fiktif. Tujuan utama Direktorat Jendral Pajak dalam memberlakukan elektronik faktur atau e-Faktur yaitu agar setiap pemungutan Pajak Pertambahan Nilai dan setiap transaksi yang dilakukan bisa diawasi melalui cetakan e-Faktur yang dilengkapi oleh pengaman berupa QR Code. QR Code menampilkan informasi tentang transaksi penyerahan, nilai DPP, dan PPN lain. . Pergantian mekanisme dari faktur pajak manual menjadi e-Faktur, Pengusaha Kena Pajak Sendiri mengalami kendala yaitu kurang mengetahui dan memahami cara mengoperasikan elektronik faktur.

 Kantor Jasa Akuntansi Robert Lumban Tobing adalah kantor yang bergerak di bidang Jasa Akuntansi dan Jasa Perpajakan. Kantor Jasa Akuntansi Robert Lumban Tobing salah satu kantor yang membantu mengatasi masalah perpajakan para Pengusaha Kena Pajak termasuk masalah kewajiban untuk menerbitkan faktur pajak melalui e-Faktur. CV. Pillar Mandiri merupakan salah satu Pengusaha Kena Pajak yang wajib menerbitkan faktur pajak melalui e-faktur, Dalam hal ini CV. Pillar Mandiri mengalami masalah dalam menerbitkan faktur pajak melalui e-faktur yaitu keterbatasan pengetahuan dalam mengoperasikan elektronik Faktur Pajak. Sebagai Kantor Jasa Akuntansi Robert Lumban Tobing yang mengatasi perpajakan CV. Pillar Mandiri seharusnya mengedukasi pengusaha kena pajak yaitu PT Pillar Mandiri agar mengerti cara pembuatan faktur pajak melalui elektronik faktur.

 Berdasarkan uraian diatas, maka penulis tertarik untuk memahami dan mendalami bagaimana cara pembuatan faktur pajak.

 Maka dalam penyusunan penelitian ini penulis mengambil judul : **" Tata Cara Pembuatan Faktur Pajak Keluaran melalui aplikasi e-Faktur pada kantor Jasa Akuntansi Robert Lumban Tobing".** 

# **1.2 Rumusan Masalah**

 Berdasarkan uraian pada latar belakang masalah, maka permasalahan yang diidentifikasi adalah Bagaimana Tata Cara Pembuatan Faktur Pajak Keluaran melalui Aplikasi e-Faktur?

#### **1.3 Tujuan Tugas Akhir**

 Berdasarkan rumusan masalah diatas, tujuan dari penelitian ini adalah Untuk mengetahui Tata Cara Pembuatan Faktur Pajak Keluaran melalui Aplikasi e-Faktur.

# **1.4 Manfaat Tugas Akhir**

#### **1.4.1 Manfaat Teoritis**

- a) Sebagai bahan referensi ilmiah bagi peneliti lain yang tertarik melakukan penelitian yang sama, yakni Cara Pembuatan Faktur pajak keluaran melalui aplikasi e-Faktur.
- b) Sebagai bahan referensi ilmiah untuk dipelajari dan dipahami untuk pengambilan solusi oleh setiap Pengusaha Kena Pajak yang melakukan

kesalahan dalam pembuatan faktur pajak keluaran melalui aplikasi e-Faktur

# **1.4.2 Manfaat Praktis**

- a. Bagi Kantor Jasa Akuntansi Robert Lumban Tobing, diharapkan hasil penelitian ini dapat memberikan masukan dalam memberikan gambaran terkait bagaimana cara pembuatan faktur pajak keluaran melalui aplikasi e-Faktur.
- b. Bagi Direktorat Jendral Pajak diharapkan hasil penelitian ini dapat memberikan gambaran terkait Tata Cara Pembuatan Faktur Pajak Keluaran Melalui Aplikasi e-Faktur, dikarenakan masih banyak Pengusaha Kena Pajak yang kurang memahami cara pengoperasian e-Faktur.

# **1.5 Metode Pengumpulan data**

 Metode pengumpulan data yang digunakan penulis dalam pelaksanaan penelitian adalah:

1) Metode Studi Literatur

 Metode ini merupakan kegiatan pemahaman tentang ketentuanketentuan Perpajakan yang dari berbagai referensi antara lain: buku buku perpajakan , Undang-Undang Perpajakan, media teknologi informasi dan bahan-bahan lainnya yang dikumpulkan oleh penulis.

2) Metode dokumentasi (*optional guide*)

 Dalam tahap metode ini merupakan kegiatan yang berhubungan dengan mengumpulkan dan mencari data pendukung yang berhubungan dengan data penelitian yang telah diperoleh dari Kantor Jasa Akuntansi Robert Lumban Tobing.

3) Metode Pengamatan (Observation guide)

 Dalam metode ini penulis langsung turun lapangan untuk melakukan peninjauan dengan cara mengamati, mendengar serta mencatat mengenai hal-hal yang berhubungan dengan permasalahan yang dibahas, meneliti Tata Cara Pembuatan Faktur Pajak Melalui Aplikasi e-Faktur.

#### **1.6 Sistematika Penulisan**

 Adapun yang menjadi sistematika dalam penyusunan Laporan penelitian atau Laporan Tugas Akhir ini adalah sebagai berikut :

# **BAB I : Pendahuluan**

Pada bab ini penulis menjelaskan latar belakang yang menjadi dasar pemilihan dalam penyusunan Tugas Akhir yang memuat latar belakang masalah, perumusan masalah, tujuan Tugas Akhir, metode pengumpulan data dan sistematika penulisan .

# **BAB II : Landasan Teori**

Pada bab ini penulis akan memaparkan teori-teori yang menjadi landasan yang berkaitan dengan Tata Cara

#### **BAB III : Gambaran Umum Perusahaan dan Pembahasan**

Pada bab ini akan membahas mengenai sejarah singkat Kantor Jasa Akuntasi Robert Lumban Tobing, S.E.,Ak.,M.Si.,CA struktur organisasi, serta tugas pokok dan fungsi di setiap masing-masing jabatan di Kantor Jasa Akuntansi (KJA) yang meliputi lokasi dan wilayah kerja dalam penulisan laporan penelitian. Bab ini juga akan membahas mengenai Tata Cara Pembuatan Faktur Pajak Keluaran Melalui Aplikasi e-Faktur.

#### **BAB IV : Kesimpulan dan Saran**

.

Pada bab ini berisikan kesimpulan yang merupakan intisari yang mencakup seluruh objek pembahasan yang dibahas dalam laporan penelitian yang bersumber dari hasil penelitian, serta saran yang menjadi hal-hal atau gagasan atau masalah yang dibahas dari objek pembahasan yang terdapat dalam laporan penelitian

# **BAB II**

# **LANDASAN TEORITIS**

#### **2.1 Pajak**

 Menurut Undang - Undang No. 6 Tahun 1983 sebagaimana telah diubah beberapa kali terakhir dengan Undang – Undang No.16 Tahun 2009 Tentang Ketentuan Umum Dan Tata Cara Perpajakan, "Pajak adalah kontribusi wajib kepada Negara yang terutang oleh orang Pribadi atau Badan yang bersifat memaksa berdasarkan Undang –Undang, dengan tidak mendapatkan imbalan secara langsung dan digunakan untuk Keperluan Negara bagi sebesar besarnya kemakmuran rakyat." (Undang-undang, 2009)

 Adapun pandangan para Ahli dibidang Perpajakan untuk mendefenisikan Pajak dengan mengemukakan pendapatnya masing - masing dari waktu ke waktu. Menurut Rochmat Soemitro, "Pajak adalah iuran rakyat kepada kas Negara Berdasarkan Undang- Undang yang dapat dipaksakan dengan tidak mendapatkan jasa timbal (kontra prestasi) yang langsung dapat ditunjukkan yang digunakan untuk membayar pengeluaran umum." (Soemitro, 1998)

Menurut P. J. A Adriani bahwa "Pajak adalah iuran masyarakat kepada Negara yang dapat dipaksakan yang terutang oleh yang wajib membayarnya menurut Peraturan Umum ( Undang-Undang) dengan tidak mendapat prestasi kembali, yang langsung dapat ditunjuk dan yang gunanya adalah untuk membiayai pengeluaran umum berhubung tugas negara untuk menyelenggarakan pemerintahan.(Adriani, 2005) Sedangkan definisi pajak menurut Chairil Anwar "Pajak merupakan salah satu sumber pendapatan negara yang sangat penting bagi pelaksanaan dan peningkatan pembangunan nasional yang bertujuan untuk meningkatkan kemakmuran dan kesejahteraan masyarakat. Oleh karena itu Masyarakat diharapkan ikut berperan aktif memberikan kontribusinya bagi peningkatan pendapatan Negara sesuai dengan kemampuannya."(Pohan, 2013)

Pajak dari perspektif ekonomi dipahami sebagai beralihnya sumber daya dari sektor privat kepada sektor publik. Pemahaman ini memberikan gambaran bahwa adanya pajak menyebabkan dua situasi menjadi berubah. Pertama, berkurangnya kemampuan individu dalam menguasai sumber daya untuk kepentingan penguasaan barang dan jasa. Kedua, bertambahnya kemampuan keuangan negara dalam penyediaan barang dan jasa publik yang merupakan kebutuhan masyarakat.(Sumarsan, 2017) Sementara pemahaman pajak dari perspektif hukum menurut Soemitro merupaka suatu perikatan yang timbul karena adanya Undang-Undang yang menyebabkan timbulnya kewajiban warga Negara untuk menyetorkan sejumlah penghasilan tertentu kepada negara, negara mempunyai kekuatan untuk memaksa dan uang pajak tersebut harus dipergunakan untuk penyelenggaraan pemerintahan.(Sumarsan, 2017)

 Dari berbagai definisi yang diberikan terhadap pajak baik pengertian secara ekonomis (pajak sebagai pengalihan sumber dari sektor swasta ke sektor pemerintah) atau penertian secara yuridis (pajak adalah iuran yang dapat dipaksakan) dapat ditarik tentang ciri-ciri yang terdapat pada pengertian pajak antara lain sebagai berikut:

- 1. Pajak dipungut oleh negara baik oleh pemerintah pusat maupun pemerintah daerah berdasarkan atas undang-undangserta aturan pelaksanaannya
- 2. Pemungutan pajak mengisyaratkan adanya alih dana (sumber daya) dari sektor

swasta (wajib pajak membayar pajak) ke sektor negara (pemungut pajak).

- 3. Pemungutan pajak diperuntukkan bagi keperluan pembiayaan umum pemerintah dalam rangka menjalankan fungsi pemerintahan, baik rutin maupun pembangunan.
- 4. Tidak dapat ditunjukkan adanya imbalan (kontraprestasi) individual oleh pemerintah terhadap pembayaran pajak yang dilakukan oleh para wajib pajak.(Sumarsan, 2017)

#### **2.2 Fungsi Pajak**

Pajak mempunyai peranan yang sangat penting dalam kehidupan bernegara, khususnya didalam pelaksanaan pembangunan karena pajak merupakan sumber pendapatan negara untuk membiayai semua pengeluaran termasuk pengeluaran pembangunan. Berdasarkan hal diatas maka pajak mempunyai beberapa fungsi, yaitu:

# **2.2.1 Fungsi Penerima (***Budgetair***)**

 Pajak berfungsi untuk menghimpun dana dari masyarakat ke kas negara, yang diperuntukkan bagi pembiayaan pengeluaran – pengeluaran pemerintah. Untuk menjalankan tugas-tugas rutin negara dan melaksanakan pembangunan, negara membutuhkan biaya. Biaya ini dapat diperoleh dari penerimaan pajak. Dewasa ini pajak digunakan untuk pembiayaan rutin seperti belanja pegawai, belanja barang, pemeliharaan dan lain sebagainya. Untuk pembiayaan pembangunan , uang dikeluarkan dari tabungan pemerintah, yakni penerimaan dalam negeri dikurangi penegluaran rutin. Tabungan pemerintah ini dari tahun ke tahun harus ditingkatkan sesuai kebutuhan pembiayaan pembangunan yang semakin meningkat dan ini terutama diharapkan dari sektor pajak.(Sumarsan, 2017)

### **2.2.2 Fungsi Mengatur (***Regulerend***)**

Pajak berfungsi sebagai alat untuk mengatur struktur pendapatan ditengah masyarakat dan struktur kekayaan antara para pelaku ekonomi. Fungsi mengatur ini sering menjadi tujuan pokok dari sistem pajak, paling tidak dalam sistem perpajakan yang benar tidak terjadi pertentangan dengan kebijaksanaan negara dalam bidang ekonomi dan sosial. Sebagai alat untuk mencapai tujuan tertentu diluar bidang keuangan, terutama banyak ditujukan terhadap sektor swasta. Contohnya dalam rangka menggiring penanaman modal, baik dalam negeri maupun luar negeri, diberikan berbagai macam fasilitas keringanan pajak. Dalam rangka melindungi produksi dalam negeri, pemerintah menetapkan bea masuk yang tinggi untuk produksi luar negeri.(Sumarsan, 2017)

#### **2.2.3 Fungsi Stabilitas**

Dengan adanya pajak, pemerintah memiliki dana untuk menjalankan kebijakan yang berhubungan dengan stabilitas harga sehingga inflasi dapat dikendalikan, hal ini bisa dilakukan antara lain dengan jalan mengatur peredaran uang dimasyarakat, pemungutan pajak, penggunaan pajak yang efektif dan efisien.(Narwanti, 2018)

#### **2.2.4 Fungsi Retribusi Pendapatan**

Pajak yang sudah dipungut oleh negara akan digunakan untuk membiayai semua kepentingan umum, termasuk juga untuk membiayai pembangunan sehingga dapat membuka kesempatan kerja, pada akhirnya akan dapat meningkatkan pendapatan masyarakat. (Narwanti, 2018)

### **2.3 Jenis Pajak**

 Jenis pajak atau pengelompokan pajak tergantung pada dari sudut mana itu dipandang atau didekati.

# **1. Menurut Golongannya :**

Jika dilihat dari sudut penggolongannya maka pajak dapat dibedakan kedalam jenis pajak sebagai berikut :

a) Pajak langsung adalah pajak yang harus dipikul sendiri oleh wajib pajak dan tidak dapat dibebankan atau dialihkan kepada pihak lain, misalnya : pajak penghasilan

Ciri-ciri dari pajak langsung adalah sebagai berikut :

- 1) Dipungut secara periodik
- 2) Mempunyai kohir / Surat Ketetapan Pajak
- 3) Merupakan pajak yang dipungut langsung kepada wajib pajak, sehingga ada 2 pihak yaitu Fiskus dan Wajib pajak.
- b) Pajak tidak langsung adalah pajak yang pada akhirnya dapat dibebankan atau dialihkan kepada pihak lain, misalnya : Pajak Pertambahan Nilai (PPN)

Ciri-ciri yang melekat pada jenis pajak tidak langsung ini adalah sebagai berikut:

- 1) Dipungut tidak secara periodik
- 2) Tidak berkohir
- 3) Pemungutan melalui pihak ketiga, sehingga ada tiga pihak yaitu Fiskus, Wajib pungut, dan Wajib pajak.(Narwanti, 2018)

# **2. Menurut Kewenangan Pemungut**

 Jika dilihat dari sudut kewenangan memungutnya, maka pajak dapat dibedakan kedalam:

1. Pajak Pusat

Pajak Pusat adalah pajak yang dikelola oleh pemerintah pusat yang dalam

hal ini sebagian besar dikelola oleh Direktorat Jendral Pajak-Kementerian keuangan

a) Pajak Penghasilan (PPh)

Pajak Penghasilan (PPh) adalah pajak yang dikenakan kepada orang pribadi atau badan atas penghasilan yang diterima atau diperoleh dalam satu tahun pajak. Yang dimaksud penghasilan adalah setiap tambahan kemampuan ekonomis yang diterima atau diperoleh wajib pajak, baik berasal dari Indonesia maupun dari luar Indonesia yang dapat dipakai untuk konsumsi atau untuk menambah kekayaan wajib pajak yang bersangkutan, dengan nama dan dalam bentuk apapun. Pajak Penghasilan diatur dalam UU No.7 Tahun 1983 tentang pajak penghasilan yang diubah terakhir kali dengan UU Nomor 36 Tahun 2008.

b) Pajak Pertambahan Nilai (PPN)

 Pajak Pertambahan Nilai adalah pajak yang dikenakan atas konsumsi barang kena pajak atau jasa kena pajak didalam daerah pabean. Pajak ini diatur dalam UU No.8 Tahun 1983 tentang pajak Pertambahan Nilai diubah terakhir kali dengan UU No.42 Tahun 2009.

c) Pajak Penjualan atas Barang Mewah (PPnBM)

Selain dikenakan Pajak Pertambahan Nilai (PPN) atas barang- barang kena pajak tertentu yang tergolong mewah juga dikenakan pajak penjualan atas barang mewah (PPnBM). Hal dimaksud dengan barang kena pajak yang tergolong mewah adalah sebagai berikut:

- a. Barang tersebut bukan merupakan barang kebutuhan pokok
- b. Barang tesebut dikonsumsi / dipakai masyarakat tertentu
- c. Pada umumnya barang tersebut dikonsumsi oleh masyarakat berpenghasilan tinggi
- d. Barang tersebutdikonsumsi untuk menunjukkan status
- d) Bea Materai

Bea Materai adalah pajak yang dikenakan atas dokumen, seperti surat perjanjian, akta notaris serta kwitansi pembayaran, surat berharga, dan efek yang memuat jumlah uang.

e) Pajak Daerah

Pajak Daerah adalah pajak- pajak yang dikelola oleh pemerintah Daerah baik ditingkat Provinsi maupun Kabupaten/Kota. Pajak yang dipungut oleh Pemerintah Daerah baik ditingkat Provinsi maupun Kabupaten/Kota antara lain :

- 1. Pajak Provinsi
	- a) Pajak Kendaraan Bermotor
	- b) Bea Balik Nama Kedaraan Bermotor
	- c) Pajak Bahan Bakar Kendaraan Bermotor
	- d) Pajak Air Permukaan
	- e) Pajak Rokok
- 2. Pajak Kabupaten/ Kota
- a) Pajak Hotel
- b) Pajak Restoran
- c) Pajak Hiburan
- d) Pajak Reklame
- e) Pajak Penerangan Jalan
- f) Pajak Mineral Bukan Logam dan Batuan
- g) Pajak Parkir
- h) Pajak Air Tanah
- i) Pajak Sarang Burung Walet
- j) Pajak Bumi Dan Bangunan Perdesaan Dan Perkotaan
- k) Bea Perolehan Hak Atas Tanah dan/atau Bangunan. (Narwanti, 2018)
- 3. Menurut Sifatnya

Jika dilihat dari sifatnya, Pajak dapat dibedakan kedalam jenis pajak sebagai berikut :

- a. Pajak Pribadi (Pajak Subjektif) yaitu pajak yang pemungutannya memperhatikan keadaan pribadi wajib pajak (subjek pajak), misalnya Pajak Penghasilan dalam menentukan besar kecilnya utang pajakakan dilihat kondisi atau jumlah tanggungan Wajib Pajak.
- b. Pajak Kebendaan (Pajak Objektif) yaitu pajak yang pemungutannya tanpa memperhatikan keadaan Wajib Pajak, yang dilihat hanya objek pajaknya saja, misalnya Pajak Bumi Dan Bangunan, Bea Materai, Pajak Pertambahan Nilai dan Pajak Penjualan atas Barang mewah, Dan lain-lain. (Narwanti, 2018)

# **2.4 Sistem Pemungutan Pajak**

- 1. *Official Assessment system*, adalah suatu sistem pemungutan pajak yang memberikan wewenangkepada pemerintah (fiskus) untuk menentukan besarnya pajak yang terutang oleh wajib pajak. Adapun ciri-ciri sistem ini adalah :
	- a. Wewenang untuk menentukan besarnya pajak terutang ada pada fiskus
	- b. Wajib pajak bersifat pasif
	- c. Utang pajak timbul setelah dikeluarkan Surat Ketetapan Pajak (SKP) oleh Fiskus
- 2. *Self Assessment System* adalah suatu sistem pemungutan pajak yang memberikan wewenang kepada wajib pajak untuk menentukan besarnya pajak terutang. Adapun ciri-ciri sistem ini adalah :
	- a. Wewenang untuk menentukan besarnya pajak terutang ada pada wajib pajak yang terutang
	- b. Fiskus tidak ikut campur tetapi hanya mengawasi
- 3. *With Holding Assessment System* adalah suatu sistem pemungutan pajak yang memberikan wewenang kepada pihak ketiga (bukan Fiskus dan bukan Wajib pajak) untuk menentukan besarnya pajak terutang. Adapun ciri-ciri sistem ini adalah wewenang untuk menentukan besarnya pajak yang terutang ada pada pihak ketiga selain Fiskus dan Wajib pajak. (Narwanti, 2018)

#### **2.5 Kepatuhan Wajib Pajak**

# **1. Pengertian Wajib Pajak**

 Menurut UU No.16 Tahun 2009 tentang Ketentuan Umum dan Tata Cara Perpajakan berbunyi: "Wajib pajak adalah orang pribadi atau badan, meliputi pembayar pajak, pemotong pajak dan pemungut pajak yang mempunyai hak dan kewajiban perpajakan sesuai dengan ketentuan peraturan perundang-undangan perpajakan." Dari pengertian wajib pajak tersebut dapat disimpulkan bahwa bukan hanya orang yang sudah memiliki NPWP saja yang wajib membayar pajak, karena pengertian yang terkandung didalam pasal diatas orang yang belum memiliki NPWP pun dapat dikategorikan sebagai wajib pajak apabila benar-benar sudah mempunyai hak dan kewajiban perpajakan. (Undang-undang, 2009)

Berdasarkan Undang-Undang No.7 Tahun 1983 sebagaiman telah diubah kedalam UU No.36 Tahun 2008, "Subjek Pajak adalah Orang pribadi atau badan yang diwajibkan membayar pajak berdasarkan kemampuan dan kondisinya. Dalam pasal 2, Subjek pajak adalah orang pribadi atau perseorangan dan warisan yang belum tebagisebagai suatu kesatuan serta Badan yang berbentuk Perseroan Terbatas, Perseroan Komanditer, Yayasan, Badan Usaha Milik Negara atau daerah, dan persekutuan lainnya juga terasuk sebagai subjek pajak. Objek pajak adalah setiap tambahan kemampuan ekonomis yang wajib pajak peroleh. Penghasilan yang dimaksud dapat dipakai untuk kegiatan konsumsi atau menambah kekayaan. (Undang-Undang, 1983a)

Undang-Undang tentang Ketentuan Umum dan Tata Cara Perpajakan, wajib pajak juga mempunyai kewajiban perpajakan yang harus ditaati. Sesuai dengan sistem self assessment, maka Wajib Pajak (WP) mempunyai kewajiban untuk mendaftarkan diri ke Kantor Pelayanan Pajak (KPP) atau Kantor Penyuluhan dan Pengamatan Potensi Perpajakan (KP4) yang wilayahnya meliputi tempat tinggal atau kedudukan Wajib Pajak untuk diberikan Nomor Pokok Wajib Pajak (NPWP). Kewajiban pajak merupakan kewajiban publik yang bersifat pribadi, yang tidak dapat dialihkan kepada orang lain. Setiap wajib pajak memiliki beberapa kewajiban yang harus dipenuhi, antara lain adalah:

- a. Kewajiban mendaftar diri
- b. Kewajiban melaporkan usahanya untuk dikukuhkan sebagai pengusaha Kena Pajak (PKP)
- c. Kewajiban Pembayaran, Pemotongan/Pemungutan, dan pelaporan pajak
- d. Pelaporan
- e. Menyelenggarakan pembukuan/pencatatan
- f. Kewajiban dalam hal diperiksa. (Susila Adiyanta, 2022)

# **2. Kepatuhan Wajib Pajak**

Pada prinsipnya pemenuhan kewajiban perpajakan harus sesuai dengan ketentuan peraturan perundang undangan dan peraturan pelaksanaan perpajakan yang berlaku dalam suatu negara (Effendy & Toly, 2013). Menurut Alhabsyi et al. (2018) untuk mengatasi permasalahan mengenai kepatuhan, pemerintah melakukan modernisasi terhadap sistem pengelolaan pajak yang lebih baik. Sehingga untuk mengatasi permasalahan dalam faktur pajak diperlukan peningkatan kepatuhan oleh wajib pajak karena jika kepatuhan oleh wajib pajak

tinggi akan tercipta kejujuran dan kepatuhan oleh wajib pajak secara sukarela.(Ardi, 2022)

## **2.6 Pengertian Pengusaha Kena Pajak**

Pengusaha artinya orang pribadi atau badan yang dalam kegiatan uasaha atau pekerjaannya menghasilkan barang, mengimpor barang, mengekspor barang, melakukan usaha perdagangan, memanfaatkan barang tidak berwujud dari luar daerah pabean, melakukan usaha jasa, atau memanfaatkan jasa dari luar daerah pabean. (Salman, 2017)

Pengusaha Kena Pajak adalah pengusaha yang melakukan penyerahan Barang Kena Pajak dan atau Jasa Kena Pajak yang dikenakan pajak berdasarkan undang-undang, tidak termasuk pengusaha kecilyang batasannya ditetapkan dengan Keputusan Menteri Keuangan, kecuali pengusaha kecil yang memilih untuk dikukuhkan sebagai Pengusaha Kena Pajak. Menurut undang-undang Pajak Pertambahan Nilai, yang menjadi Pengusaha Kena Pajak adalah:

- 1. Pengusaha yang melakukan penyerahan Barang Kena Pajak dan atau penyerahan Jasa Kena Pajak didalam daerah pabean dan atau melakukan ekspor barang kena pajak diwajibkan :
	- a) Melaporkan usahanya untuk dikukuhkan sebagai pengusaha kena pajak
	- b) Memungut pajak terutang
	- c) Menyetorkan Pajak Pertambahan Nilai yang masih harus dibayar dalam hal pajak keluaran lebih besar dari pajak masukan yang dapat

dikreditkan, serta menyetorkan Pajak Penjualan Atas Barang Mewah yang terutang

d) Melaporkan Penghitungan Pajak.

Pengusaha kecil dibebaskan dari kewajiban mengenakan/ memungut PPN atas penyerahan Barang Kena Pajak dan atau Jasa Kena Pajak sehingga tidak perlu melaporkan usanya untuk dikukuhkan sebagai Pengusaha Kena Pajak, Kecuali apabila pengusaha kecil memilih untuk dikukuhkan sebagai Pengusaha Kena Pajak, maka undan-undang PPN dan PPnBM berlaku sepenuhnya bagi pengusaha kecil tersebut. (Salman, 2017)

## **2.7 Pajak Pertambahan Nilai (PPN)**

#### **2.7.1 Pengertian Pajak Pertambahan Nilai**

 Pajak Pertambahan Nilai (PPN) merupakan pajak tidak langsung yang dikenakan atas konsumsi barang dan jasa dalam daerah pabean dimana pengenaan PPN dan dibebankan pada perusahaan/pengusaha yang telah menjadi Pengusaha Kena Pajak (PKP) (Dewi, 2016; Kurniawan, 2020). Besarnya pajak yang dibayarkan oleh PKP/perusahaan menunjukkan jumlah pendapatan yang diterima oleh negara. Namun, bagi PKP/perusahaan ini berarti semakin besar pula biaya atau beban yang akan mengurangi laba bersih (Kurniawan, 2020). (Ardi, 2022)

#### **2.7.2 Objek Pajak Dan Subjek Pajak Pertambahan Nilai**

1. Objek Pajak Pertambahan Nilai

Objek pajak di dalam Pajak Pertambahan Nilai dikenakan atas:

a. Penyerahan Barang Kena Pajak di dalam Daerah Pabean yang dilakukan oleh Pengusaha yang melakukan kegiatan penyerahan Barang Kena Pajak meliputi Pengusaha yang telah dikukuhkan menjadi Pengusaha Kena Pajak maupun Pengusaha yang seharusnya dikukuhkan menjadi Pengusaha Kena Pajak tetapi belum dikukuhkan.Penyerahan barang yang dikenakan pajak harus memenuhi syarat-syarat sebagai berikut:

- 1) Barang berwujud yang diserahkan merupakan Barang Kena Pajak (BKP).
- 2) Barang tidak berwujud yang diserahkan merupakan Barang Kena Pajak tidak berwujud.
- 3) Penyerahan dilakukan di dalam Daerah Pabean.
- 4) Penyerahan dilakukan dalam rangka kegiatan usaha atau pekerjaannya.
- b. Impor Barang Kena Pajak

Pajak juga dipungut pada saat impor Barang Kena Pajak. Pemungutan dilakukan melalui Direktorat Jenderal Bea dan Cukai. Berbeda dengan penyerahan Barang Kena Pajak, maka siapapun yang memasukkan Barang Kena Pajak ke dalam Daerah Pabean tanpa memperhatikan apakah dilakukan dalam rangka kegiatan usaha atau pekerjaannya atau tidak, tetap dikenakan pajak.

c. Penyerahan Jasa Kena Pajak (JKP) di dalam Daerah Pabean yang dilakukan oleh Pengusaha yang melakukan kegiatan penyerahan Jasa Kena Pajak (JKP) meliputi Pengusaha yang telah dikukuhkan sebagai Pengusaha Kena Pajak maupun Pengusaha yang seharusnya dikukuhkan sebagai Pengusaha Kena Pajak tetap belum dikukuhkan Penyerahan jasa yang terutang pajak harus memenuhi syarat-syarat sebagai berikut:

- 1) Jasa yang diserahkan merupakan Jasa Kena Pajak.
- 2) Penyerahan dilakukan di dalam Daerah Paban.
- 3) Penyerahan dilakukan dalam kegiatan usaha atau pekerjaannya Termasuk dalam pengertian penyerahan Jasa adalah Jasa Kena Pajak yang dimanfaatkan untuk kepentingan sendiri dan atau Jasa Kena Pajak yang diberikan secara cuma-Cuma.
- d. Pemanfaatan Barang Kena Pajak tidak berwujud dari luar Daerah Pabean di dalam daerah Pabean. Untuk dapat memberikan perlakuan pengenaan pajak yang sama dengan impor Barang Kena Pajak, maka atas Barang Kena Pajak tidak berwujud yang berasal dari luar Daerah Pabean yang dimanfaatkan oleh siapapun di dalam Daerah Pabean juga dikenakan Pajak Pertambahan Nilai.
- e. Pemanfaatan Jasa Kena Pajak dari luar Daerah Pabean di dalam Daerah Pabean atau Jasa yang berasal dari luar Daerah Pabean yang dimanfaatkan oleh siapapun di dalam Daerah Pabean dikenakan Pajak Pertambahan Nilai.
- f. Ekspor Barang Kena Pajak oleh Pengusaha Kena Pajak. Pengusaha yang melakukan ekspor Barang Kena Pajak hanya Pengusaha yang telah dikukuhkan menjadi Pengusaha Kena Pajak. (Salman, 2017)
- 2. Subjek Pajak Pertambahan Nilai

Subjek dari Pajak Pertambahan Nilai sendiri adalah Pengusaha Kena Pajak (PKP). Definisi pengusaha berdasarkan Undang-Undang 8 Tahun 1983 sebagaimana terakhir diubah dengan Undang-Undang Nomor 42 Tahun 2009 adalah orang pribadi atau badan dalam bentuk apa pun yang dalam kegiatan

usaha dan pekerjaannya menghasilkan barang, mengimpor barang, mengekspor barang, melakukan usaha perdagangan, memanfaatkan barang tidak berwujud dari luar daerah pabean, melakukan usaha termasuk mengekspor jasa, atau memanfaatkan jasa dari luar daerah pabean. Daerah pabean adalah wilayah republik Indonesia yang meliputi wilayah darat, perairan, dan ruang di atasnya, serta tempat-tempat tertentu di Zona Ekonomi Eksklusif dan landas kontinen yang di dalamnya berlaku undang-undang yang mengatur mengenai kepabeanan. (Pramukti & Primaharsya, 2015)

#### **2.7.3 Saat Pajak Terutang**

 Saat dikatakan terutangnya pajak, maka dapat ditentukan mulai kapan pajak tersebut sudah harus wajib dilunasi oleh wajib pajak atau penanggung pajak. Sesuai dengan Undang-Undang Perpajakan 2016 pasal 11, tentang terutang pajak terjadi pada saat :

- 1) Penyerahan Barang Kena Pajak
- 2) Impor Barang Kena Pajak
- 3) Penyerahan Jasa Kena Pajak
- 4) Pemanfaatan Barang Kena Pajak tidak berwujud dari luar daerah Pabean di dalam daerah Pabean
- 5) Pemanfaatan Jasa Kena Pajak tidak berwujud dari luar daerah Pabean di dalam daerah Pabean
- 6) Ekspor Barang Kena Pajak Berwujud maupun tidak berwujud
- 7) Ekspor Jasa Kena Pajak. (Lumban Gaol et al., 2019)
- **2.7.4 Tarif Pajak**

Pajak Pertambahan Nilai (PPN) memiliki tarif yang *agresif* (tetap). Sejak ditetapkan dalam Undang-Undang Nomor 8 Tahun 1983, tarif PPN adalah 10 %. Namun, sejak Undang-Undang Nomor 7 Tahun 2021 tentang Harmonisasi Peraturan Perpajakan (UU HPP) disahkan, tarif PPN terbaru yang berlaku saat ini adalah 11%. Sehubungan dengan diundangkannya UU No.7 Tahun 2021 tentang Harmonisasi Peraturan Perpajakan tarif PPN yang sebelumnya sebesar 10% diubah menjadi :

- a. Sebesar 11% mulai berlaku pada tanggal 1 April 2022.
- b. Sebesar 12% mulai berlaku paling lambat pada tanggal 1 Januari 2025. Berdasarkan ketentuan pasal 9 ayat 14 dalam UU HPP, tarif baru PPN sebesar 11% dimaksud berlaku atas transaksi yang penyerahan Barang/ Jasanya atau pembuatan Faktur pajaknya dilakukan pada tanggal 1 April 2022 dan seterusnya. Dengan demikian, PPN atas paket pengadaan barang/jasa Tahun 2022 dipungut dengan menggunakan tarif sebesar :
- a. 10% dalam hal saat terutangnya Pajak Pertambahan Nilai atas paket pengadaan tersebut terjadi sebelum tanggal 1 April 2022, yaitu Faktur Pajak atau dokumen tertentu yang kedudukannya dipersamakan dengan faktur pajak dibuat sebelum tanggal 1 April 2022.
- b. 11% dalam hal saat terutangnya Pajak Pertambahan Nilai atas paket pengadaan tersebut terjadi sejak tanggal 1 April 2022, yaitu Faktur pajak atau dokumen tertentu yang kedudukannya dipersamakan dngan faktur pajak dibuat sejak 1 April 2022.
- c. 12% yang berlaku palin lambat tanggal 1 Januari 202.

Ketentuan baru tentang tarif PPN dimaksud memiliki implikasi terhadap kontrak pengadaan barang/jasa yang telah ditandatangani sebelum 1April 2022 dengan pengenaan tarif PPN sebesar 10% namun apabila pembuatan faktur pajaknya dilakukan sejak 1 April 2022 maka tarif PPN yang berlaku adalah 11%. (Endaryati, 2023)

#### **2.8 Dasar Pengenaan Pajak**

 Untuk menghitung besarnya pajak yang terutang perlu adanya Dasar Pengenaan Pajak (DPP). Yang menjadi DPP adalah :

1. Harga Jual

Harga Jual adalah nilai berupa uang, termasuk semua biaya yang diminta atau seharusnya diminta oleh penjual karena penyerahan Barang Kena Pajak, tidak termsuk pajak Pertambahan Nilai yang dipungut menurut Undang-Undang PPN Tahun 1984 dan potongan harga yang dicantumkan dalam Faktur Pajak.

2. Penggantian

Penggantian adalah nilai berupa uang, termasuk semua biaya yang diminta atau seharusnya diminta oleh pemberi jasa karena penyerahan Jasa Kena Pajak, tidak termasuk pajak yang dipungut menurut Undang-undang PPN Tahun 1984 dan potongan harga yang dicantumkan dalam faktur pajak.

3. Nilai Impor

Nilai Impor adalah Nilai berupa uang yang menjadi dasar perhitungan bea masuk ditambah pungutan lainnya yang dikenakan pajak berdasarkan ketentuan dalam peraturan perundang-undangan Pabean untuk impor Barang Kena Pajak, tidak termasuk Pajak Pertambahan Nilai yang dipungut menurut Undang-undang PPN 1984.

- 4. Nilai Ekspor adalah nilai berupa uang, termasuk biaya yang diminta atau seharusnya dim<sup>1</sup>inta oleh eksportir.
- 5. Nilai lain yang ditetapkan dengan keputusan Menteri Keuangan.

Penerapan DPP diatur dalam berbagai peraturan Pelaksanaan undang-undang sebagai berikut:

- 1. Untuk penyerahan atau penjualan Barang Kena Pajak, yang menjadi DPP adalah jumlah harga jual.
- 2. Untuk penyerahan Jasa Kena Pajak, yang menjadi DPP adalah penggantian.
- 3. Untuk Impor, yang menjadi DPP adalah nilai Impor.
- 4. Untuk Ekspor, yang menjadi DPP adalah nilai Ekspor.

 $\overline{a}$ 

- 5. Untuk pemakaian sendiri maupun pemberian Cuma-Cuma, DPP nya adalah harga jual dikurangi laba kotor.
- 6. Untuk penyerahan media rekaman suara atau gambar, DPP nya adalah perkiraan harga jual rata-rata.
- 7. Dalam hal penyerahan film cerita, DPP nya adalah perkiraan hasil rata-rata per judul film.
- 8. Untuk penyerahan jasa giro perjalanan atau pariwisata maupun jasa pengiriman paket, DPP nya adalah tarif PPN x jumlah tagihan atau jumlah seharusnya ditagih. (Lumban Gaol et al., 2019)

#### **2.9 Cara Menghitung Pajak Keluaran**

Sejak ditetapkan Undang-Undang Nomor 7 Tahun 2021 tentang Harmonisasi Peraturan Perpajakan (UU HPP), tarif PPN terbaru yang berlaku saat ini adalah 11%.

Contoh :

 PT. X merupakan Pengusaha Kena Pajak yang menjual elektronik di Medan, selama maret 2023, PT X melakukan berbagai transaksi sebagai berikut :

- 1. Menjual Vivo Vivoy35 8/128gb Agate Black Handphone seharga Rp. 3.070.000
- 2. Menjual Apple Iphone 11 64gb Black National Handphone Seharga Rp. 6.855.000

Selain transaksi diatas terdapat tambahan transaksi selama bulan Maret 2023 sebagai berikut :

1. Membeli ACC CCTV Smart Camera C200 Xiomi Rp. 400.000 dan harga tersebut sudah termasuk PPN.

Dari transaksi-transaksi diatas, maka perhitungan PPN dari transaksi tersebut adalah sebagai berikut :

- 1. Diketahui DPP nya sebesar Rp 3.070.000 Maka PPN terutang =  $11\%$  x 3.070.000 = Rp. 337.700
- 2. Diketahui DPP nya sebesar Rp. 6.855.000 Maka PPN terutang =  $11\%$  x 6.855.000 = Rp. 754.050 Transaksi tambahan:
- 1. DPP =  $100/111$  x Rp.  $400.000$  = Rp. 360.360
- 2. PPN = Rp.  $400.000 Rp. 360.360 = Rp. 39.640$

Total PPN yang harus di setorkan :

1. PPN Keluaran :

Transaksi Pertama + transaksi kedua = Rp. 337.700 + Rp. 754.050

$$
=
$$
Rp. 1.092.000

2. PPN masukan :

Rp. 39.640

Total PPN yang harus disetorkan Pajak Keluaran – Pajak Masukan

 $=$  Rp. 1.092.000 – 39.640

 $=$  Rp 1.052.360

 Jadi, total PPN yang perlu PT X setorkan atas transaksi yang dilakukan selama bulan Maret 2023 tersebut adalah sebesar Rp. 1.052.360. Baik PPN keluaran dan PPN masukan yang dilakukan Pengusaha Kena Pajakini wajib menerbitkan Faktur Pajak sebagai bukti pungutan pajak yang dibuat oleh PKP atas penyerahan BKP/JKP. (Lumban Gaol et al., 2019)

#### **2.10 Faktur Pajak**

 Dirjen Pajak Nomor PER24/PJ/2012 menjelaskan yakni:"Faktur Pajak adalah bukti pungutan pajak Pengusaha Kena Pajak (PKP), yang melakukan penyerahan Barang Kena Pajak (BKP) atau penyerahan Jasa Kena Pajak (JKP). Artinya, ketika Pengusaha kena pajak (PKP) menjual suatu barang atau jasa kena pajak, ia harus menerbitkan Faktur Pajak sebagai tanda bukti dirinya telah memungut pajak dari orang yang telah membeli barang/jasa kena pajak tersebut. Perlu diingat bahwa barang/jasa kena pajak yang diperjual belikan, telah dikenai biaya pajak selain harga pokoknya. Perlu diingat, Faktur Pajak harus dibuat oleh pengusaha kena pajak (PKP) untuk setiap penyerahan Barang kena pajak (BKP) dan/atau Jasa kena pajak (JKP), ekspor Barang kena pajak (BKP) tidak berwujud, dan ekspor Jasa kena pajak ( JKP). Berikut ini adalah beberapa fungsi faktur pajak:

- 1) Sebagai bukti pungutan pajak yang dapat dipertanggungjawabkan keabsahannya bagi PKP yang menyerahkan BKP atau JKP dan bagi Direktorat Jendral Pajak.
- 2) Sebagai bukti pembayaran Pajak Masukan dan yang dapat dikreditkan dengan pajak keluaran.
- 3) Sebagai data bagi Direktorat Jendral Pajak dalam melakukan pengecekan atas berbagai transaksi yang dilakukan oleh PKP. (Nursanti, 2018)

Mengutip penjelasan Asosiasi Tax Center Perguruan Tinggi Seluruh Indonesia (ATPETSI) dalam atpetsi.ot.id, ada tiga kriteria di mana PKP wajib membuat faktur pajak, antara lain:

- a) Saat penerimaan pembayaran, dalam hal penerimaan pembayaran terjadi sebelum penyerahan BKP dan/atau JKP.
- b) Saat penerimaan pembayaran termin dalam hal penyerahan sebagian tahap pekerjaan.
- c) Saat lain yang diatur dengan atau berdasarkan Peraturan Menteri Keuangan tersendiri. (Jatmiko, 2022)

Peraturan Menteri Keuangan Republik Indonesia Nomor 151/Pmk.03/2013 Dalam Faktur Pajak harus dicantumkan keterangan tentang penyerahan Barang Kena Pajak dan/atau penyerahan Jasa Kena Pajak yang paling sedikit memuat :

- h) Nama, alamat, dan Nomor Pokok Wajib Pajak yang menyerahkan Barang Kena Pajak atau Jasa Kena Pajak.
- i) Nama, alamat, dan Nomor Pokok Wajib Pajak pembeli Barang Kena Pajak atau penerima Jasa Kena Pajak.
- j) Jenis barang atau jasa, jumlah Harga Jual atau Penggantian, dan potongan harga.
- k) Pajak Pertambahan Nilai yang dipungut.
- l) Pajak Penjualan atas Barang Mewah yang dipungut.
- m) Kode, nomor seri, dan tanggal pembuatan Faktur Pajak.
- n) Nama dan tanda tangan yang berhak menandatangani Faktur Pajak. (Peraturan Menteri Keuangan, 2013)

#### **2.10.1 Jenis-Jenis Faktur Pajak**

Berdasarkan UU PPN Tahun 2000 Pasal 13 ayat 1, jenis-jenis faktur pajak adalah sebagai berikut :

1. Faktur Pajak Standar

Faktur pajak standar adalah faktur pajak yang isinya jelas dan lengkap termasuk identitas pengusaha kena pajak yang menerima penyerahan barang kena pajak atau jasa kena pajak. Faktur pajak standar diterbitkan apabila pengusaha kena pajak menyerahkan barang kena pajak atau jasa kena pajak kepada pengusaha kena pajak lain (transaksi antar PKP).

2. Faktur Pajak Gabungan

Faktur pajak standar yang dibuat satu kali dalam satu masa pajak untuk lebih dari satu kali penyerahan dalam masa pajak yang sama oleh PKP penjual BKP

atau pemberi JKP yang sama, untuk pembeli atau penerima jasa yang sama pula (dalam hal ini terjadi karena merupakan langganan tetap).

3. Faktur Pajak Sederhana

Faktur pajak yang isinya tidak jelas atau tidak lengkap khususnya identitas penerima barang kena pajak atau jasa kena pajak. Faktur pajak sederhana diterbitkan oleh pengusaha kena pajak apabila menyerahkan barang kena pajak atau jasa kena pajak kepada bukan pengusaha kena pajak. (Undang- Undang, 2000)

#### **2.10.2 Kode Transaksi Faktur Pajak**

Setiap Pengusaha Kena Pajak (PKP) yang melakukan penyerahan Barang Kena Pajak (BKP) dan/atau Jasa Kena Pajak (JKP) memiliki kewajiban memungut Pajak Pertambahan Nilai (PPN) dan/atau Pajak Penjualan atas Barang Mewah (PPnBM) yang terutang dan membuat Faktur Pajak sebagai bukti pungutan PPN/PPnBM. Ketentuan mengenai Faktur Pajak diatur dalam Peraturan Direktur Jenderal (Perdirjen) Pajak Nomor PER-03/PJ/2022 sebagaimana telah diubah terakhir dengan PER-11/PJ/2022. (Kementerian Pendayagunaan Aparatur Negara dan Reformasi Birokrasi, 2023)

Kode transaksi merupakan bagian dari Faktur Pajak. Mengutip Pasal 5 PER-03/PJ/2022, kode transaksi merupakan salah satu keterangan tentang penyerahan BKP dan/atau JKP yang harus dicantumkan dalam Faktur Pajak. Kode transaksi ini terletak pada kolom kode dan Nomor Seri Faktur Pajak (NSFP). Kode dan NSFP tersebut terdiri atas enam belas digit. Dua digit pertama adalah kode transaksi dan satu digit berikutnya adalah kode status Faktur Pajak, yaitu Faktur Pajak normal atau pengganti. Kemudian tiga belas digit berikutnya adalah NSFP yang diberikan oleh Direktorat Jenderal Pajak (DJP).

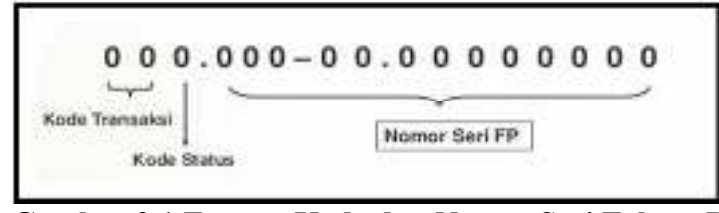

**Gambar 2.1 Format Kode dan Nomor Seri Faktur Pajak**  *Sumber : PER Nomor 24/PJ/2012*

Kode transaksi Faktur Pajak terdiri dari sembilan jenis, angka 01 hingga 09, yang masing-masing penggunaannya berbeda. Penggunaannya dilakukan untuk mengidentifikasi jenis transaksi yang dilakukan oleh PKP dan lawan transaksinya. (Peraturan Direktur Jendral Pajak, 2022) Jenis Kode Transaksi Pada Faktur Pajak sebagai berikut:

Mengutip penjelasan pada Lampiran PER-03/PJ/2022, berikut jenis kode transaksi dan ketentuan penggunaannya:

**01** : Digunakan untuk penyerahan BKP dan/atau JKP yang PPN/PPnBM-nya dipungut oleh PKP yang melakukan penyerahan BKP dan/atau JKP.

**02** : Digunakan untuk penyerahan BKP dan/atau JKP kepada pemungut PPN instansi pemerintah yang PPN/PPnBM-nya dipungut oleh instansi pemerintah.

**03** : Digunakan untuk penyerahan BKP dan/atau JKP kepada pemungut PPN lainnya (selain instansi pemerintah) yang PPN/PPnBM-nya dipungut oleh pemungut PPN lainnya. Pemungut PPN lainnya selain instansi pemerintah yaitu pemungut PPN yang ditunjuk berdasarkan Peraturan Menteri Keuangan (PMK) yang mengatur mengenai penunjukan pemungut PPN yang bersangkutan. Termasuk pemungut PPN lainnya yaitu perusahaan yang tunduk terhadap kontrak karya pertambangan, yang di dalam kontrak tersebut secara lex specialist ditunjuk sebagai pemungut PPN.

**04** : Digunakan untuk penyerahan BKP dan/atau JKP yang dasar pengenaan pajaknya (DPP) menggunakan nilai lain sebagaimana diatur dalam Pasal 8A ayat (1) Undang-Undang PPN, yang PPN/PPnBM-nya dipungut oleh PKP yang melakukan penyerahan BKP/JKP.

**05** : Digunakan untuk penyerahan BKP dan/atau JKP yang PPN-nya dipungut dengan besaran tertentu sebagaimana diatur dalam Pasal 9A ayat (1) Undang-Undang PPN oleh PKP yang melakukan penyerahan BKP/JKP. Kode transaksi ini digunakan atas penyerahan BKP dan/atau JKP oleh PKP yang : mempunyai peredaran usaha dalam satu tahun buku tidak melebihi jumlah tertentu; melakukan kegiatan usaha tertentu; dan/atau melakukan penyerahan BKP tertentu dan/atau JKP tertentu.

**06** : Digunakan untuk penyerahan lainnya yang PPN/PPnBM-nya dipungut oleh PKP yang melakukan penyerahan BKP dan/atau JKP, misalnya untuk penyerahan BKP dan/atau JKP yang menggunakan tarif selain Pasal 7 ayat (1) Undang-Undang PPN, atau penyerahan BKP kepada turis.

**07** : Digunakan untuk penyerahan BKP dan/atau JKP yang PPN/PPnBM-nya mendapatkan fasilitas tidak dipungut atau ditanggung pemerintah berdasarkan peraturan khusus yang berlaku.

**08** : Digunakan untuk penyerahan BKP dan/atau JKP yang mendapatkan fasilitas dibebaskan dari pengenaan PPN/PPnBM berdasarkan peraturan khusus yang berlaku.

**09** : Digunakan untuk penyerahan BKP berupa aktiva yang menurut tujuan semula tidak untuk diperjualbelikan sebagaimana diatur dalam Pasal 16D Undang-Undang PPN yang PPN-nya dipungut oleh PKP yang melakukan penyerahan BKP. (Peraturan Direktur Jendral Pajak, 2022)

#### **2.11 Elektronik Faktur Pajak atau E-Faktur**

## **2.11.1 Pengertian Elektronik Faktur Pajak**

Elektronik faktur pajak atau e-faktur pajak adalah Faktur yang dibuat melalui aplikasi atau sistem elektronik yang ditentukan dan atau disediakan oleh Direktorat Jendral Pajak(DJP). Penerapan e-faktur dapat mendorong terciptanya pelaksanaan Self Assessment dengan lebih baik lagi dan wajib pajak mempunyai kesadaran untuk melaksanakan hak dan kewajiban perpajaknya sesuai dengan ketentuan perpajakan yang berlaku. Aktifitas ini tentu saja bermuara terhadap penerimaan pajak melalui pencegahan penerbitan faktur pajak Fiktif dan kerugian yang diakibatkan oleh penerbitan Faktur pajak Fiktif dapat ditekan. (Nursanti, 2018)

#### **2.11.2 Dasar Hukum Pembuatan E-Faktur**

- 1. UU Nomor 42 TAHUN 2009 tentang Perubahan Ketiga atas UU Nomor 8 TAHUN 1983 tentang PPN Barang dan Jasa dan PPnBM.
- 2. PMK-151/PMK.03/2013 tentang Tata Cara Pembuatan dan Tata Cara Pembetulan atau Penggantian Faktur Pajak.
- 3. PER-17/PJ/2014 tentang Perubahan Kedua atas PER-24/PJ/2012 tentang Bentuk, Ukuran, Prosedur Pemberitahuan dalam rangka Pembuatan, Tata

Cara Pengisian Keterangan, Pembetulan atau Penggantian, dan Pembatalan Faktur Pajak

4. PER-16/PJ/2014 tentang Tata Cara Pembuatan dan Pelaporan Faktur Pajak berbentuk Elektronik. Sumber:FAQ e-faktur ver.1.0

Menteri Keuangan telah menerbitkan Peraturan Menteri Keuangan Nomor PMK-151/PMK.011/2013 tentang Tata Cara Pembuatan dan Pembetulan atau Penggantian Faktur Pajak. Dalam PMK tersebut diatur bahwa Faktur Pajak terdiridari Faktur Pajak berbentuk elektronik (e-faktur) dan Faktur Pajak berbentuk kertas (hardcopy). Pengertian Faktur Pajak elektronik (e-faktur) menurut Pasal1(1) Peraturan Direktur Jenderal Pajak Nomor PER-16/PJ/2014 tentang Tata Cara Pembuatan dan Pelaporan Faktur Pajak Berbentuk Elektronik ialah Faktur Pajak yang dibuat melalui aplikasi atau sistem elektronik yang ditentukan dan atau disediakan oleh DJP.Berdasarkan Pasal 10 PER-16/PJ/2014, bentuk e-faktur berupa dokumen elektronik Faktur Pajak yang merupakan hasil keluaran dari aplikasi atau sistem elektronik yang ditentukan dan/atau disediakan oleh DJP. E-faktur dapat pula dicetak dalam bentuk kertas atau dalam bentuk file pdf. Apabila e-faktur dicetakdi kertas yang disediakan secara khusus oleh PKP, misalnya kertas yang telah dicetak logo perusahaan, alamat, atau informasi lainnya, maka e-faktur yang dicetak di atas kertas tersebut tetap berfungsi sebagai Faktur Pajak, e-faktur ditandatangani secara elektronik sehingga tidak disyaratkan lagi untuk ditandatangani secara basah oleh pejabat/pegawai yang ditunjuk oleh Pengusaha kena pajak (PKP). Ketentuan mengenai hal ini diatur dalam Pengumuman Direktur Jenderal Pajak Nomor PENG-01/PJ.02/2014 tentang Faktur Pajak Berbentuk Elektronik (e-faktur). (Nursanti, 2018)

#### **2.11.3 Aplikasi e-Faktur**

 Aplikasi e-Faktur adalah Aplikasi e-Faktur pajak yang dibuat melalui aplikasi atau sistem elektronik yang ditentukan dan/atau disediakan DJP. Adanya aplikasi e-Faktur memudahkan PKP membuat faktur pajak dengan format seragam yang sudah ditentukan DJP. Ada pun regulasi yang saat ini digunakan adalah PER-03/PJ/2022 tentang Faktur Pajak. (Atpetsi, 2020)

 Menurut Peraturan Direktur Jenderal Pajak Nomor PER - 16/PJ/2014 Pasal 3, e-Faktur wajib dibuat oleh Pengusaha Kena Pajak pada:

- a) Saat penyerahan BKP.
- b) Saat penyerahan JKP.
- c) Saat penerimaan pembayaran (dalam hal pembayaran diterima sebelum penyerahan BKP/JKP).
- d) Saat pembayaran termin (dalam hal penyerahan sebagai tahap pekerjaan).
- e) Saat lain yang diatur berdasarkan Peraturan Menteri Keuangan (PMK).

Dalam Peraturan Direktur Jenderal Pajak Nomor PER - 16/PJ/2014 Pasal 4 ayat (1) disebutkan bahwa "e-Faktur harus mencantumkan keterangan tentang penyerahan Barang Kena Pajak dan/atau penyerahan Jasa Kena Pajak yang paling sedikit memuat:

- a) Nama, alamat, dan Nomor Pokok Wajib Pajak yang menyerahkan Barang Kena Pajak atau Jasa Kena Pajak.
- b) Nama, alamat, dan Nomor Pokok Wajib Pajak pembeli Barang Kena Pajak atau penerima Jasa Kena Pajak.
- c) Jenis barang atau jasa, jumlah Harga Jual atau Penggantian, dan potongan harga.
- d) Pajak Pertambahan Nilai yang dipungut.
- e) Pajak Penjualan atas Barang Mewah yang dipungut.
- f) Kode, nomor seri, dan tanggal pembuatan Faktur Pajak.
- g) Nama dan tanda tangan yang berhak menandatangani Faktur Pajak. (Peraturan Direktur Jendral Pajak, 2014)

Perbedaan antara faktur pajak kertas dan e-Faktur terdapat pada kemudahan, kenyamanan dan keamanan bagi PKP dalam melaksanakan kewajiban perpajakan khususnya saat membuat faktur pajak. Berikut 8 keunggulan aplikasi e-Faktur:

- a. Format sudah ditentukan oleh DJP.
- b. Tanda tangan elektronik berbentuk *QR Code* membuat transaksi lebih aman.
- c. Tidak diwajibkan untuk dicetak dalam bentuk kertas.
- d. PKP yang membuat adalah PKP yang ditetapkan DJP.
- e. Jenis transaksi yang dapat diinput hanya penyerahan BKP/JKP saja.
- f. e-Faktur harus dilaporkan ke DJP dengan cara diunduh untuk mendapatkan pesetujuan DJP.
- g. Mata uang yang digunakan hanya rupiah.
- h. Pelaporan SPT PPN menggunakan aplikasi yang sama dengan aplikasi e-Faktur. (Sarah & Sandra, 2016)

Kelebihan dan Kelemahan Faktur Pajak Keluaran dengan Aplikasi e-Faktur antara lain sebagai berikut:

1. Kelebihan e-Faktur :

Untuk pengusaha kena pajak seperti terhindar dari faktur pajak tidak lengkap karena semua data di e-faktur langsung terverifikasi oleh DJP, untuk pembeli akan terlindungi dari penyalahgunaan faktur pajak tidak sah lantaran e-faktur di lengkap dengan QR Code yang dapat di verifikasi dengan cara di scan, dan bagi Direktorat Jenderal Pajak dapat mengendalikan penuh secara real time atas semua faktur pajak yang diunggah atau upload dan dilaporkan oleh para PKP.

2. Kekurangan e-Faktur :

Dalam melaporkan pajak PKP sering terjadi hal-hal sebagai berikut :

- a. Kode Eror, yakni ERROR E-TAX 10003 untuk masalah e-Faktur pemasukan/input database. Pengguna harus memliki koneksi PC terkoneksi dengan baik. ERROR E-TAX 10001 untuk masalah e-Faktur error database. Masalah e-Faktur ini disebabkan oleh corruptnya database. ERROR E-TAX 20003 untuk masalah e-Faktur nomor faktur tidak ditemukan. Masalah e-Faktur berikut ini disebabkan oleh retur faktur etax yang belum terapprove. ERROR E-TAX 30011 untuk masalah e-Faktur profil belum diregistrasi.
- b. Database Hilang

Database merupakan kumpulan data yang dikelola berdasarkan ketentuan tertentu yang saling berkaitan sehingga memudahkan dalam pengelolaannya. Jika database e-faktur hilang maka data yang telah di input akan hilang, tetapi pengguna dapat melakukan pengajuan permintaan data e-Faktur ke Kantor Pelayanan Pajak (KPP) tempat Anda terdaftar dengan menyampaikan surat permintaan data e-Faktur sebagaimana diatur dalam Peraturan Direktur Jenderal Pajak Nomor PER16/PJ 2014 tentang Tata Cara Pembuatan dan Pelaporan Faktur Pajak Berbentuk Elektronik.

c. Gagal Cetak PDF Faktur

Pengguna akan menemukan pembuatan PDF faktur gagal jika koneksi tidak stabil ditandai dengan *Failed Generate Report*, dalam hal ini pennguna dapat menutup aplikasi terlebih dahulu dan membuka Kembali aplikasi e-Faktur.

- d. E-Faktur yang tidak dapat di Upload Dalam permasalahan ini biasanya terjadi karena Koneksi internet pengguna yang buruk, dan sertifikat digital kedaluwarsa.
- e. Denda yang cukup besar jika dalam menginput faktur pajak keluaran, nomer referensi sudah habis digunakan dan tidak segera meminta nomer e-Nofa secara online.
- f. Jika terjadi kesalahan dalam pembuatan faktur pajak dan sudah upload, maka pengubahan hanya dapat diubah dengan faktur pajak pengganti. (Atmoko, 2016)

# **2.12 Syarat Menggunakan Aplikasi e-Faktur**

Untuk menggunakan aplikasi e-Faktur, terdapat sejumlah syarat yang harus dipenuhi PKP, antara lain:

1. Pengguna merupakan wajib pajak yang dikukuhkan dan telah memiliki Akun PKP. Akun PKP adalah otorisasi khusus yang diberikan DJP kepada PKP tertentu yang memenuhi prasyarat tertentu. Otorisasi tersebut diberikan DJP dalam bentuk kode aktivasi yang dikirimkan melalui jasa pengiriman ke alamat PKP terdaftar serta password yang dikirimkan melalui email PKP.

- 2. Memiliki sertifikat elektronik yang diberikan DJP. Sertifikat elektronik ini nantinya digunakan untuk memperoleh layanan perpajakan secara elektronik seperti:
	- 1. Meminta Nomor Seri Faktur Pajak melalui e-Nofa.
	- 2. Penggunaan aplikasi atau sistem elektronik yang ditentukan dan/atau disediakan DJP untuk membuat faktur pajak elektronik.
- 3. Memiliki komputer yang dapat menjalankan aplikasi e-Faktur. Perlu diingat, tidak semua komputer dapat menjalankan aplikasi e-Faktur milik Ditjen pajak. Untuk dapat menggunakan aplikasi ini, pengguna harus memiliki komputer dengan spesifikasi sebagai berikut:
	- 1. Processor Dual Core.
	- 2. RAM 3GB.
	- 3. Kapasitas *hard disk* 50 GB.
	- 4. VGA dengan minimal resolusi layar 1024×768.
	- 5. Perangkat lunak berupa sistem operasi Linux/Mac OS/Microsoft Windows, Java versi 1.7, dan Adobe Reader.
	- 6. Terhubung dengan jaringan internet baik *direct connection* ataupun *proxy*."(Sia, 2021)

#### **2.13 Tata Cara Pembuatan Faktur Pajak Melalaui e-Faktur**

 Penggunaan e-Faktur diatur dalam Peraturan Menteri Keuangan Nomor 151/PMK.03/2013 tentang Tata Cara Pembuatan dan Tata Cara Pembetulan atau Penggantian Faktur Pajak. Berdasarkan peraturan tersebut, Direktorat Jenderal Pajak Nomor PER16/PJ/2014 tentang Tata cara Pembuatan dan Pelaporan Faktur Pajak Berbentuk Elektronik. Berikut Pembuatan faktur pajak keluaran setelah adanya e-faktur:

- 1. Melakukan *login* ke aplikasi e-Faktur
- 2. Pilih menu Faktur, Pajak keluaran, administrasi faktur.

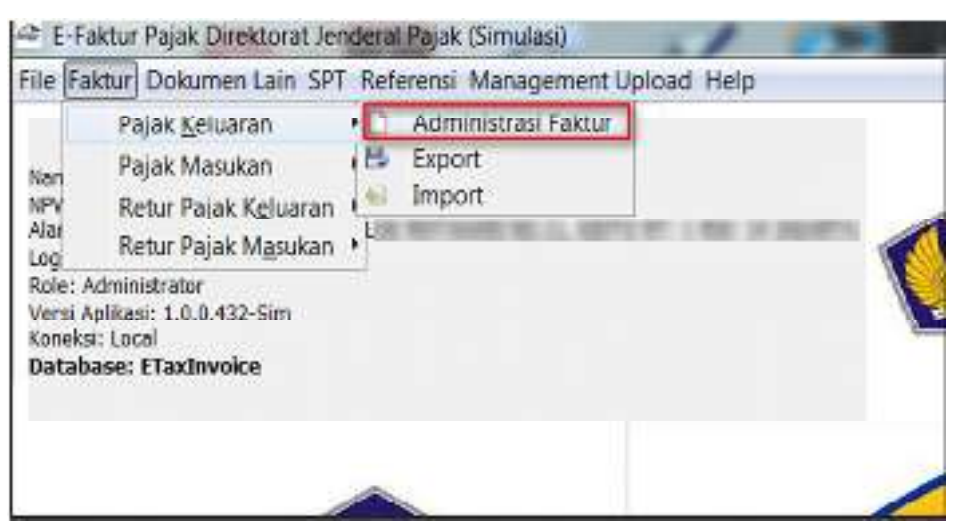

**Gambar 2.2 Tampilan Menu Faktur Pajak**

*Sumber: Mentrie.com* 

3. Untuk merekam faktur pajak keluaran, pilih Rekam Faktur

| (H) New<br>(13) Grien-      | 45 (75) Perbaharu                                                        |
|-----------------------------|--------------------------------------------------------------------------|
|                             |                                                                          |
|                             |                                                                          |
|                             |                                                                          |
|                             |                                                                          |
|                             |                                                                          |
|                             |                                                                          |
| Fictional Little (1)<br>100 | $\left\langle \begin{array}{c} 0 \\ 0 \end{array} \right\rangle$<br>1,33 |

**Gambar 2.3 Tampilan Rekam Faktur pajak** 

*Sumber: Mentrie.com* 

4. Lengkapi dokumen transaksi kemudian pilih Lanjutkan.

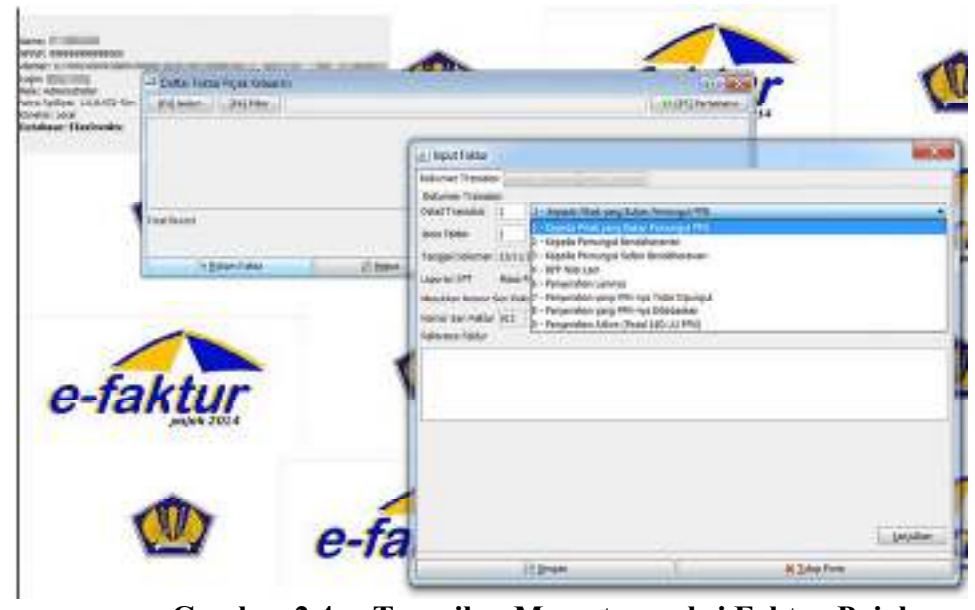

**Gambar 2.4. Tampilan Menu transaksi Faktur Pajak** *Sumber: Mentrie.com*

5. Jika lawan transaksi belum pernah direkam di database, lakukan input secara manual data lawan transaksi. Kemudian, pilih Lanjutkan. Jika data lawan transaksi sudah direkam di database, klik F3 Cari NPWP.

|             | Dokumen Transakal JAwan Transaksi (2001) (1991-1991)<br>Leven Trensolal |                              |
|-------------|-------------------------------------------------------------------------|------------------------------|
| HPWF        | m<br><b>ALC: AR</b>                                                     | (F2) Carl<br><b>APWF</b>     |
|             | Masukan MPMP dan tekas Ester untuk mengan uswan Transaksi               |                              |
| Harno       |                                                                         |                              |
| <b>Mana</b> | $15.36 + 10$                                                            | an 196, New E.               |
|             |                                                                         |                              |
|             |                                                                         |                              |
|             |                                                                         |                              |
|             |                                                                         |                              |
|             |                                                                         |                              |
|             |                                                                         |                              |
|             |                                                                         |                              |
|             |                                                                         |                              |
|             |                                                                         |                              |
| $\epsilon$  |                                                                         | <b>Lanjuisien</b><br>Service |

**Gambar 2.5 Tampilan Input Faktur pajak** 

*Sumber: Mentrie.com* 

6. Masukan detail transaksi dengan mengklik Rekam Transaksi.

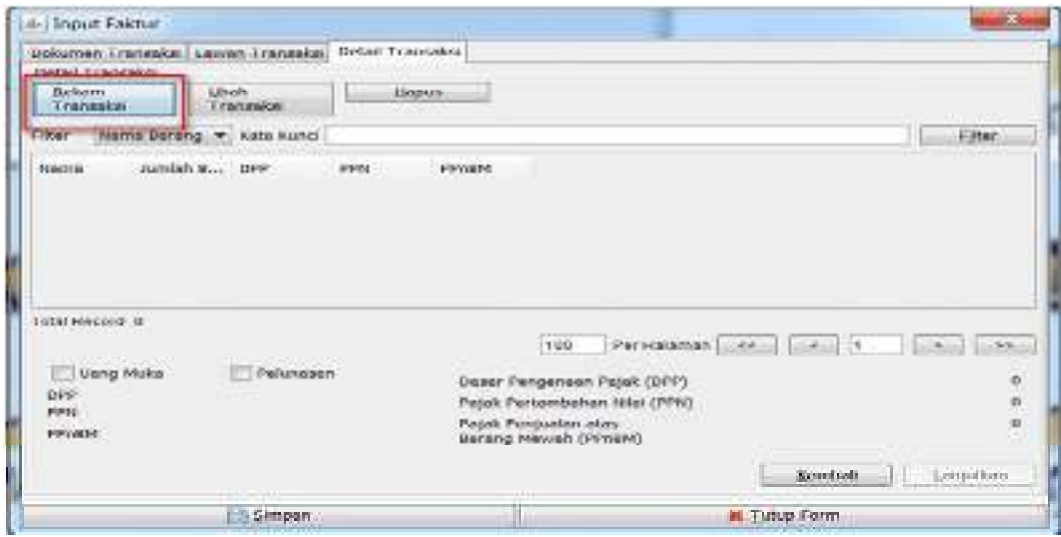

**Gambar 2.6 Tampilan Rekam Transaksi Faktur Pajak**  *Sumber: Mentrie.com*

7. Klik tombol F3 Cari Barang/Jasa Jika barang/jasa sudah pernah direkam di database, jika belum input detail transaksi secara manual. Masukan kata kunci dan klik F3 Cari. Klik kode barang/jasa yang diingikan sebanyak dua kali.

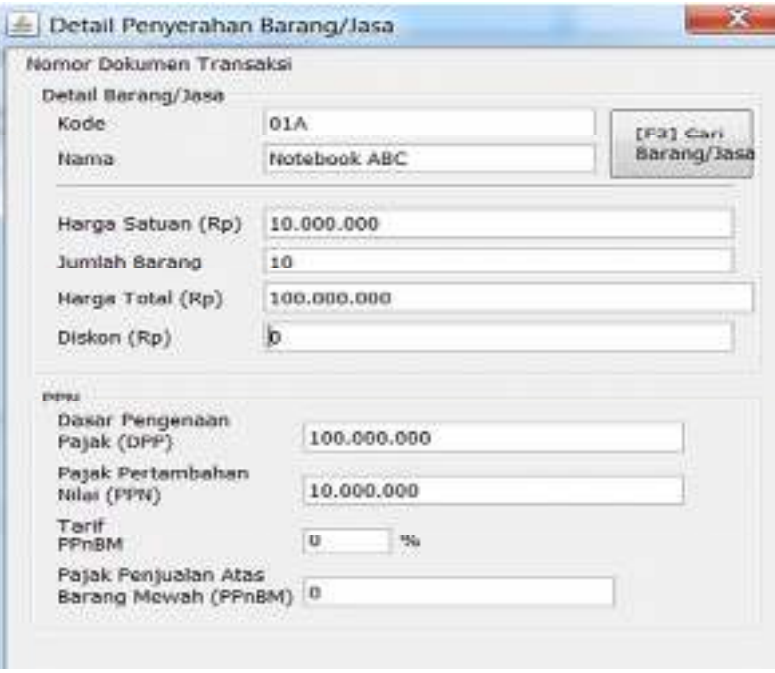

**2.7 Tampilan Detail Penyerahan Barang/ Jasa Kena Pajak**  *Sumber: Mentrie.com* 

8. Isikan detail transaksi penyerahan. Kemudian klik Simpan.

- 9. Pengguna akan diarahkan kembali ke menu "Administrasi Faktur", kemudian klik "Perbaharui" untuk melihat faktur pajak keluaran yang belum di-approve.
- 10. Setelah membuat faktur pajak keluaran, pengguna e-Faktur diharuskan mengupload faktur pajak keluaran. Untuk melakukan upload, pengguna e-Faktur cukup menjalankan perintah "Management Upload". Dalam menu "Managemen Upload" ini, pengguna diharuskan menginput password e-Nofa, yang merupakan password yang dikirim melalui email ketika perusahaan sukses mendaftar menjadi PKP. Setelah itu, pengguna memilih faktur mana yang akan di-upload dan setelah itu akan muncul status approval, yang berarti faktur pajak keluaran sudah diterima. Kemudian, pengguna klik tombol PDF untuk membuat file PDF faktur pajak dan menyimpan di lokasi file yang ditentukan sendiri oleh pengguna. (Peraturan Menteri Keuangan, 2013)

#### **2.14 Sanksi Tidak Menerbitkan Faktur Pajak**

 Untuk menjamin bahwa Pembuatan faktur pajak keluaran melalui e-Faktur tersebut dapat berjalan dengan semestinya, Undang-undang perpajakan telah mengatur tentang sanksi terkait dengan faktur pajak ini. Ketentuannya diatur dalam Pasal 14 Undang-undang KUP. Faktur Pajak Tidak Dibuat Atau Dibuat Tidak Tepat Waktu Pengusaha yang telah dikukuhkan sebagai PKP seharusnya menerbitkan faktur pajak ketika melakukan penjualan Barang Kena Pajak (BKP) atau Jasa Kena Pajak (PKP). Kewajiban ini dimuat dalam Pasal 13 ayat (1) Undang-undang PPN. Jika 12 PKP tidak melakukan kewajiban ini maka kepada PKP tersebut dikenakan sanksi berupa denda Pasal 14 ayat (4) KUP sebesar 2% dari Dasar Pengenaan Pajak (DPP). Di samping itu, PKP juga harus

menyetorkan PPN yang terutang. Dengan demikian, total yang harus dibayar oleh PKP tersebut adalah 13% dari Dasar Pengenaan Pajak (DPP). Saat pembuatan faktur pajak diatur dalam Pasal 13 ayat (1a) dan ayat (2a) UU PPN. Berdasarkan ketentuan ini faktur pajak pada umumnya dibuat pada saat penyerahan atau saat penerimaan pembayaran mana yang lebih dulu. Sedangkan faktur pajak gabungan harus dibuat paling lambat akhir bulan dilakukannya penyerahan. Apabila PKP menerbitkan faktur pajak tidak tepat waktu, maka terhadap PKP dikenakan sanksi Pasal 14 ayat (4) KUP yaitu 2% dari DPP. Berdasarkan ketentuan di atas, jika PKP melakukan penyerahan BKP pada tanggal 10 Maret 2010 misalnya dan menerbitkan faktur pajak pada tanggal 15 Maret 2010, maka terhadap PKP ini sudah dapat dikenakan sanksi Pasal 14 ayat (4) UU KUP karena menerbitkan faktur pajak tidak tepat waktu. Jika faktur pajak dibuat melewati jangka waktu 3 bulan sejak saat seharusnya faktur pajak dibuat, maka Se-26/Pj/2015, faktur pajak dianggap tidak diterbitkan. Bagi pembelinya, faktur pajak ini tidak bisa dikreditkan. Timbul pertanyaan, dengan dianggap tidak diterbitkan dan menerbitkan tidak tepat waktu, apakah bisa terhadap PKP seperti ini dikenakan dua kali sanksi Pasal 14 ayat (4) KUP yaitu 2 kali 2% dari DPP. (Atmoko, 2016)

#### **BAB III**

# **GAMBARAN UMUM PERUSAHAAN DAN PEMBAHASAN**

#### **3.1 Gambaran Umum Perusahaan**

#### **3.1.1 Sejarah Singkat Kantor Jasa Akuntansi Robert Lumban Tobing,S.E.,Ak.,Msi.,CA**

Pada awal berdirinya Kantor Jasa Akuntansi Robert Lumban Tobing,S.E.,AK.,M.SI.,CA dikenal dengan nama kantor KAP Lasmono Dipokusumo dan telah dilesensi mo sim KAP 214/Km 17/1999, yang telah memberi anggota IAI ( Ikatan Akuntan Indonesia) dan tercatat di BAPEPAM Indonesian Capital Market Suvervisory Board. Kantor KAP Lamono Dipokusumo ini sudah mempunyai empat cabang yang terletak di ; Jakarta, Medan, Balik Papan, dan Denpasar. Sebagaimana yang telah diketahui penulis telah melakukan Praktek Kerja Lapangan disalah satu Cabang Lasmono Dipokusumo, yaitu di daerah Medan, yang berlokasi di Jl. SM Raja No.245 D Medan.

 LD Consulting & Service Accounting – Management Tax Consultant di Jl. SM Raja No. 245 D Medan berdiri pada tanggal 28 Agustus 2002, yang Dipimpin Oleh Bapak Robert L. Tobing. SE.,M.Si,Ak. Kemudian pada tanggal 22 Oktober 2015, nama LD Consulting & Service Accounting berubah menjadi Firma Kantor Jasa Akuntansi (KJA), dengan dihadiri para saksi, yang disahkan dengan akta NotarisSK. Menteri Kehakiman nomor : C-177.HT.03.02-TH.1997, dan disetujuhkan oleh Kementerian Keuangan Republik Indonesia Sekretarian Jenderal Pusat Pembinaan Profesi Keuangan dengan nomor ST-182/ PPPK/2016. Dipimpin Oleh Bapak Robert L. Tobing. SE.,M.Si,Ak.

Jasa-jasa yang ditawarkan kepada KAP Lasmono Dipokusumo, yaitu:

*1. Financial Audit Both General And Special Audit* 

- *2. Manangement Service Including System Implementation Audit*
- *3. Taxtation*
- *4. Representation*

#### **3.1.2 Struktur Organisasi Perusahaan**

 Setiap instansi atau perusahaan pasti memiliki struktur organisasi, baik perusahaan swasta maupun Negara. Istilah organisasi ini berasal dari kata Organisme. Struktur organisasi adalah suatu bagan yang menggambarkan sistematis mengenai penetapan tugas, fungsi dan wewenang serta tanggung jawab masing-masing dengan tujuan yang telah ditentukan sebelumnya. Tujuannya yaitu untuk membina kerjasama agar pekerjaan dapat dilaksanakan dengan teratur dan baik untuk mencapai tujuan yang diharapkan secara maksimal.

Struktur organisasi Kantor Jasa Akuntansi terlampir dalam beberapa departemen, yaitu diantaranya :

- 1. Departemen Audit
- 2. Departemen Konsultasi
- 3. Departemen Perpajakan
- 4. Departemen Pengelolaan Kantor/Administrasi

Adapun gambaran struktur organisasi dari Kantor Jasa Akuntansi (KJA) yang berada dalam di Jl.

SM Raja No. 245 Medan terdiri atas:

- 1. Pimpinan Cabang
- 2. Staff Auditor
- 3. Staff Administrasi.

**PIMPINAN Robert L. Tobing, SE.,Ak.,M.Si.,CA** 

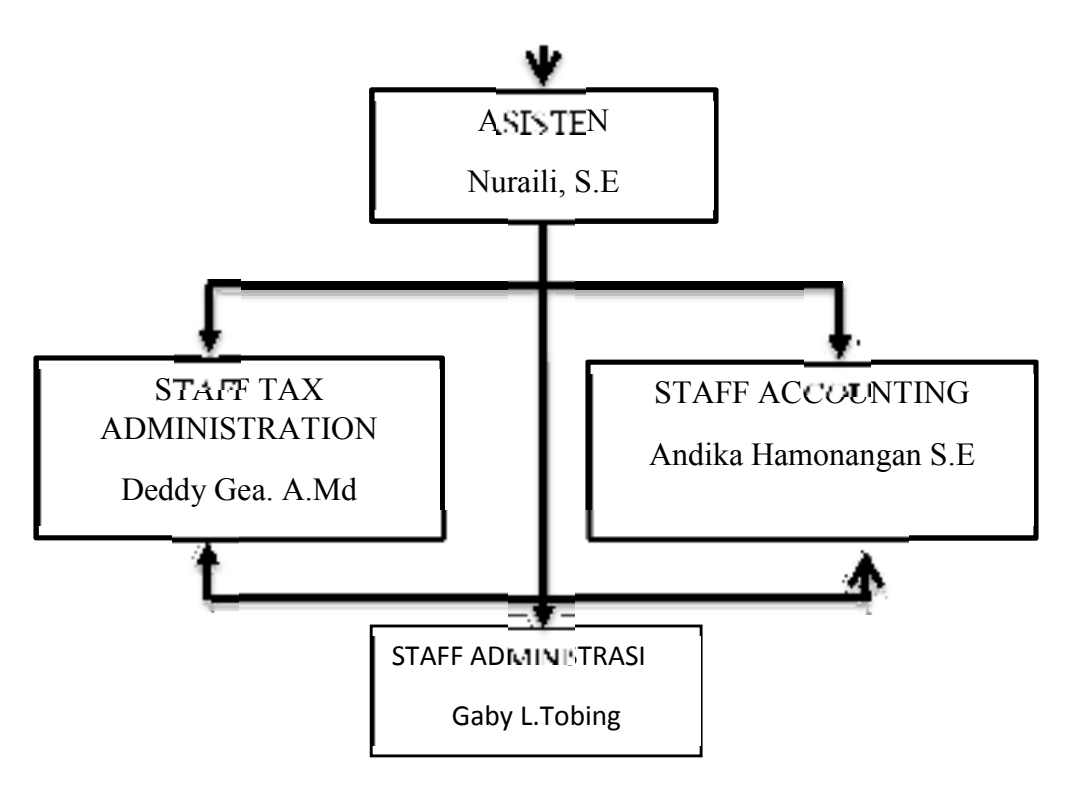

**Gambar 3.1 Struktur Organisasi Kantor Jasa Akuntansi** 

*Sumber : Kantor Jasa Akuntansi Robert Lumban Tobing SE.,Ak.,M.Si.,CA* 

# **3.1.3 Bidang-bidang Kerja**

Adapun tugas dan wewenangnya adalah :

#### **1. Pimpinan Perusahaan**

 Tugas pokok pimpinan perusahaan yaitu memberi arahan, membina, membimbing, dan mengawasi setiap pelaksanaan pekerjaan yang ada dalam lingkungan Kantor Jasa Akuntansi (KJA) untuk terlaksananya setiap pekerja dengan baik.

# **2. Staff Akuntansi**

Setiap staff *Accounting* bertugas untuk melaksanakan pengecekan langsung ke lapangan dan merekap semua data dan bukti-bukti dari klien guna keperluan kewajiban perpajakan klien.

# **3. Bagian Administrasi**

Bagian Administrasi memiliki tugas untuk mengurus surat-surat masuk dan yang keluar.

Administrasi juga bertugas untuk mengurus semua keperluan yang dibutuhkan oleh staff yang bekerja di Kantor Jasa Akuntansi (KJA) serta bertugas untuk mengetik surat-surat yang dibutuhkan.

# **3.2 Pembahasan Tugas Akhir**

Dalam memperoleh hasil penelitian tentang Tata Cara Pembuatan Faktur Pajak Melalui Aplikasi e-faktur pada Kantor Jasa Akuntansi Robert Lumban Tobing, telah dilakukan penelitian dalam upaya menemukan atau menelusuri permasalahan yang terkait dengan penggunaan e-Faktur. Adapun hasil penelitian merupakan data yang diolah berdasarkan metode dokumentasi dan pengamatan (observasi).

Berdasarkan cara peneliti memperoleh data yaitu dengan melakukan pengamatan dan dokumentasi pada kantor Jasa Akuntansi Robert Lumban Tobing yang dianggap layak memberikan informasi terkait dengan judul penelitian. Adapun pengamatan dan dokumentasi yang dilakukan di kantor Jasa Akuntansi Robert Lumban Tobing yaitu adanya pemasalahan yang dihadapi oleh Pengusaha Kena Pajak dalam menerbitkan elektronik faktur yaitu kurangnya pengetahuan dan pemahaman pengusaha kena Pajak dalam mengoperasikan aplikasi e-Faktur. E-Faktur sudah sangat membantu dalam proses penyelesaian salah satu permasalahan yang ada dalam dunia perpajakan yang terjadi saat ini, yaitu pembuatan Faktur Pajak Fiktif. Namun di dalam proses pelaksanaannya ditemukan kendala, yaitu mengenai jaringan internet yang terputus-putus, juga server DJP sendiri yang suka error.

Perhitungan pajak keluaran dari salah satu pengusaha kena pajak yaitu CV. Pillar Mandiri yang Kantor Jasa Akuntansi Robert Lumban Tobing menangani masalah perpajakannya telah melakukan penyerahan atas 5 buah kaca mata, 96 pasang sarung tangan, 3 bungkus sunlight,

30Kg kain majun, 10 buah brush kawat dan 12 buah skrap. Adapun perinciannya sebagai berikut

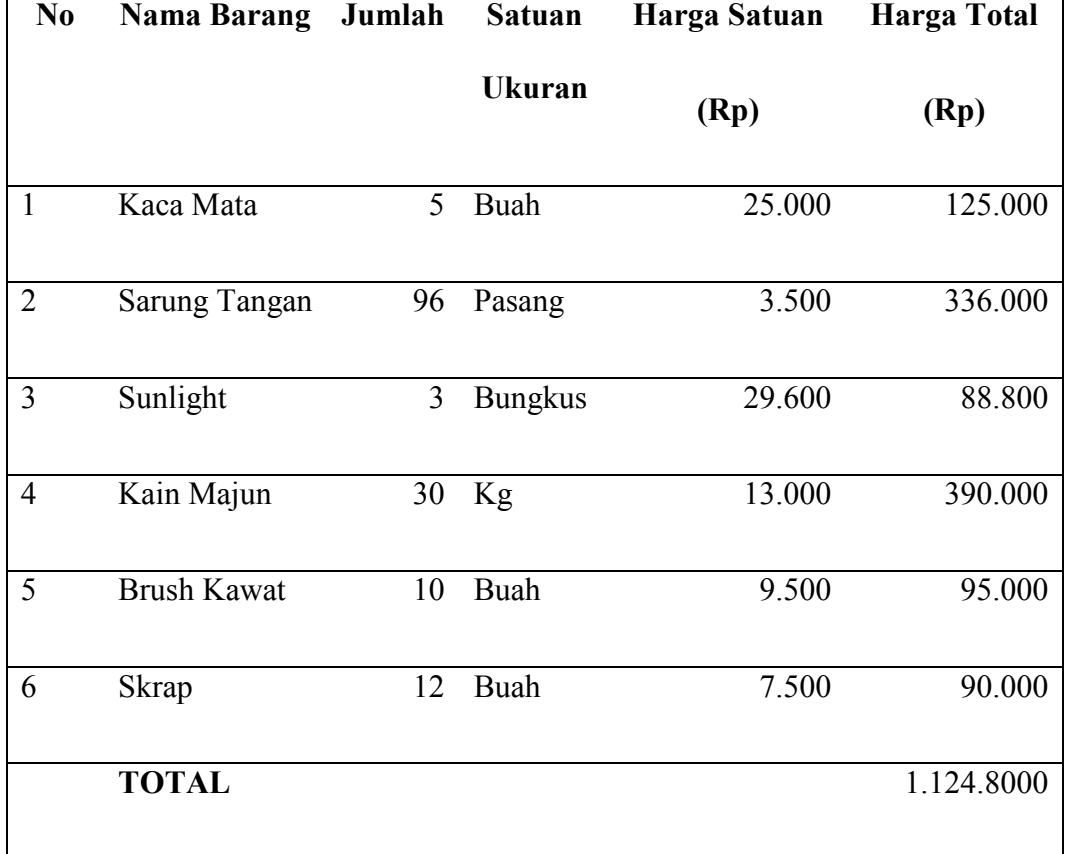

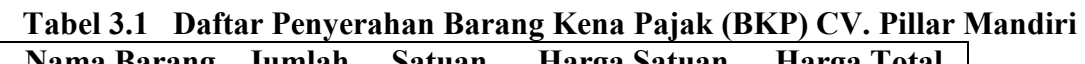

*Sumber : Kantor Jasa Akuntansi Robert Lumban Tobing SE.,Ak.,M.Si.,CA* 

Berikut perhitungan Pajak keluaran atas penyerahan Barang Kena Pajak (BKP) pada bulan Juli 2023, atas transaksi tersebut dikenakan PPN 11 % dari Dasar Pengenaan Pajak (DPP) yaitu total jumlah harga.

a) Untuk 5 buah Kaca mata tersebut ditentukan harga sebesar Rp 125.000. Maka perhitungan PPN nya sebagai berikut :

Diketahui tarif PPN = 11 %

:

DPP  $=$  Rp 125.000

Rumus PPN  $=$  DPP X Tarif

$$
= \text{Rp } 125.000 \times 11 \%
$$

$$
= \text{Rp } 13.750
$$

b) Untuk 96 pasang sarung tangan ditentukan harga Rp 336.000. Maka perhitungan PPNnya adalah sebagai berikut:

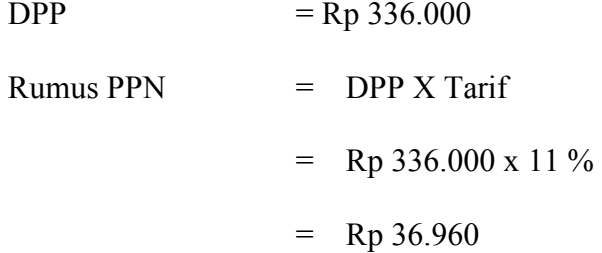

c) Untuk 3 Bungkus Sunlight ditentukan harga Rp 88.800. Maka perhitungan PPN nya sebagai berikut :

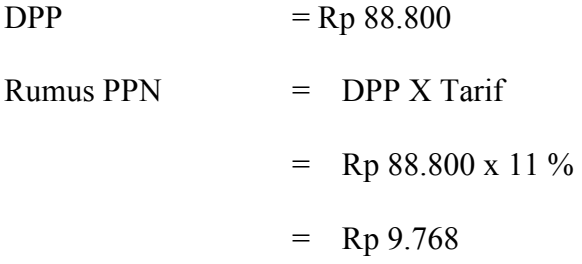

d) Untuk30 Kg kain majun ditentukan harga Rp 390.000. Maka perhitungan PPN nya sebagai berikut:

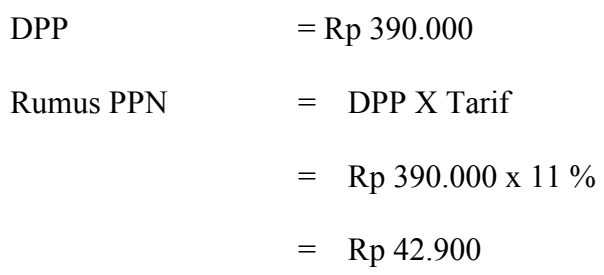

e) Untuk 10 buah brush kawat ditentukan harga Rp 95.000. Maka perhitungan PPN nya sebagai berikut:

 $\mathbf{DPP} = \mathbf{Rp}\,95.000$ 

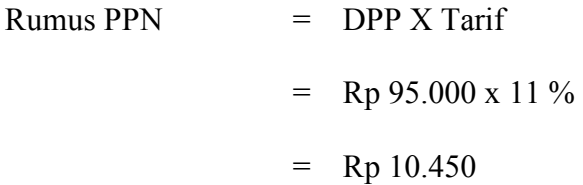

f) Untuk 12 buah skrap ditentukan harga Rp 90.000. Maka perhitungan PPN nya sebagai berikut :

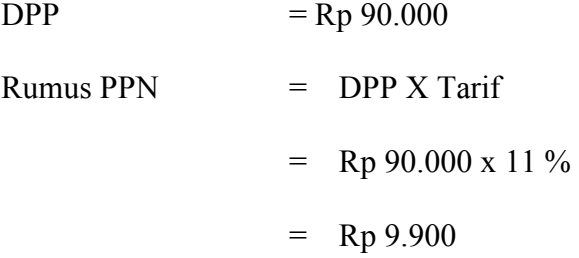

Maka total PPN keluaran PT Pillar Mandiri yang akan disetor ke Negara antara lain: Rp  $13.750 +$  Rp  $36.960 +$  Rp  $9.768 +$  Rp  $42.900 +$  Rp  $10.450 +$  Rp  $9.900$  $=$  Rp 123.728

#### **3.2.1 Tata Cara Pembuatan faktur pajak Keluaran melalui aplikasi e-Faktur**

Tata Cara Pembuatan faktur pajak Keluaran melalui aplikasi e-Faktur akan diuraikan sebagai berikut :

Perusahaan Jasa Akuntansi Robert Lumban Tobing, merupakan salah satu perusahaan yang membantu Pengusaha Kena Pajak dalam mengatasi perpajakannya. Salah satunya CV. Pillar Mandiri yaitu Perusahaan yang menjual perlengkapan seperti kaca mata, sarung tangan, kain majun, sunlight, skrap dan lain-lain. Pajak keluaran merupakan pajak yang dihasilkan atas penyerahan kaca mata, sarung tangan, kain majun, sunlight dan scrap. Jumlah transaksi atas Barang Kena Pajak tersebut adalah Harga jual atas transaksi yang dilakukan. Jumlah Pajak Keluaran ditentukan atas transaksi penyerahan kaca mata, sarung tangan, kain majun, sunlight, dan skrap. Pajak keluaran adalah Pajak Pertambahan Nilai terutang yang wajib dipungut oleh Pengusaha Kena Pajak yang melakukan penyerahan Barang Kena Pajak, penyerahan Jasa Kena Pajak, ekspor Barang Kena Pajak Berwujud, ekspor Barang Kena Pajak Tidak Berwujud, dan/atau ekspor Jasa Kena Pajak.

CV. Pillar Mandiri sebagai Pengusaha Kena Pajak berdasarkan Keputusan Direktur Jendral Pajak Nomor KEP-136/PJ/2014, wajib menerbitkan faktur pajak keluaran berbentuk elektronik. Atas Transaksi tersebut dikenakan tarif 11 % dari Dasar Pengenaan Pajak (DPP) harga Jual. Sebelum menerbitkan faktur pajak berdasarkan Peraturan Menteri Keuangan Republik Indonesia Nomor 151/Pmk.03/2013 Dalam Faktur Pajak Keluaran harus dicantumkan keterangan tentang penyerahan Barang Kena Pajak dan/atau penyerahan Jasa Kena Pajak yang paling sedikit memuat :

- 1. Nama, alamat, dan Nomor Pokok Wajib Pajak yang menyerahkan Barang Kena Pajak atau Jasa Kena Pajak yaitu CV. Pillar Mandiri.
- 2. Nama, alamat, dan Nomor Pokok Wajib Pajak pembeli Barang Kena Pajak atau penerima Jasa Kena Pajak yaitu PT Bakkrie Sumatera Plantations Tbk
- 3. Jenis barang, jumlah Harga Jual atau Penggantian, dan potongan harga.
- 4. Pajak Pertambahan Nilai yang dipungut.
- 5. Kode, nomor seri, dan tanggal pembuatan Faktur Pajak.
- 6. Nama dan tanda tangan yang berhak menandatangani Faktur Pajak.

Setelah semua dokumen yang dibutuhkan tersedia atas penyerahan 5 buah kaca mata, 96 pasang sarung tangan, 3 bungkus sunlight, 30Kg kain majun, 10 buah brush kawat dan 12 buah skrap. Maka berikut Tata Cara Pembuatan Faktur Pajak keluaran melalui aplikasi e-Faktur:

1. Pengguna melakukan login ke Aplikasi yang sebelumnya sudah memiliki data base.

| <b>SE Open</b><br>Clogaries :=<br><b>Burn</b> | <b>Elevitoldur</b>       |                    |                           |               |
|-----------------------------------------------|--------------------------|--------------------|---------------------------|---------------|
| Fausilian                                     | Narrat-                  | EsperanoPied       | Type                      | Six           |
| Downloads.                                    | beclop.                  | BO6/2013 1541      | Ele Inkler                |               |
|                                               | dir                      | 19/04/2022 15:12   | File faddes               |               |
| <b>Libraries</b>                              | jouts                    | 20:03:2022 17:19   | Elefeller                 |               |
| <b>E</b> Documents                            | to)                      | 16/06/2023 15:41   | Fichido                   |               |
| <sup>3</sup> Masic                            | # 211195408113000 (1)    | 2006/2022 18:22    | Personal Information      | 188           |
| Fictures                                      | asphration               | 16/06/2023 15:43   | XVI, Ducuvieri:           | 3.403         |
| <b>M</b> Videos                               | derive                   | 36/06/2022 10:26   | Test Distanced.           | 3308          |
|                                               | <b>Brokow</b>            | 19/07/2010 10:28   | Concelle HTML             | 5.354 (G)     |
| Computer                                      | <b>IS ETADINAKE</b>      | 19:03/2014 31:35   | <b>INI Cooligantia.</b>   | 1107          |
| Local Disk (Cd)                               | <sup>22</sup> ETadewalde | 10/03/2022 17:11   | Navication                | <b>IFFICH</b> |
| cia detekur(D:)                               | <b>SE ETadresiceMain</b> | 19.03/2014 31:28   | <b>NVL Coofligantiace</b> | 1101          |
| Adobe, Audition (CSG)                         | of Flashmannsview        | ig.go/ziatz.tmosi  | Austination               | 103.207 Kill  |
| Aplicant Tri Exam                             | 图 ETadnicalceLipe        | 12/01/2014 21:38   | MAL Cooligantin           | 1101          |
| exterios 3ds may 2009.                        | Eladricalded             | 20/02/2022 17:18   | Audication:               | 5,800.103     |
| Lennbeap I                                    | he are pid2700           | 10/11/2022 12:12   | Text Document             | 23.507        |
| $+44.3$                                       | man, wells               | 83 (35/1915 1-0 m) | Works-Carrier St.         | 7.179         |
| CITRA RIMBA CENDANA                           | <b>RELEASE NOTES</b>     | KASI LUDUSLUSU     | Text Document             | book          |

**Gambar 3.2 Tampilan Menu** *Login* **ke Aplikasi e-Faktur** 

*Sumber : Kantor Jasa Akuntansi Robert Lumban Tobing SE.,Ak.,M.Si.,CA* 

2. Pengguna melakukan *login* akun ke aplikasi e-faktur, dengan klik local data base, kemudian

klik "*Correct"*

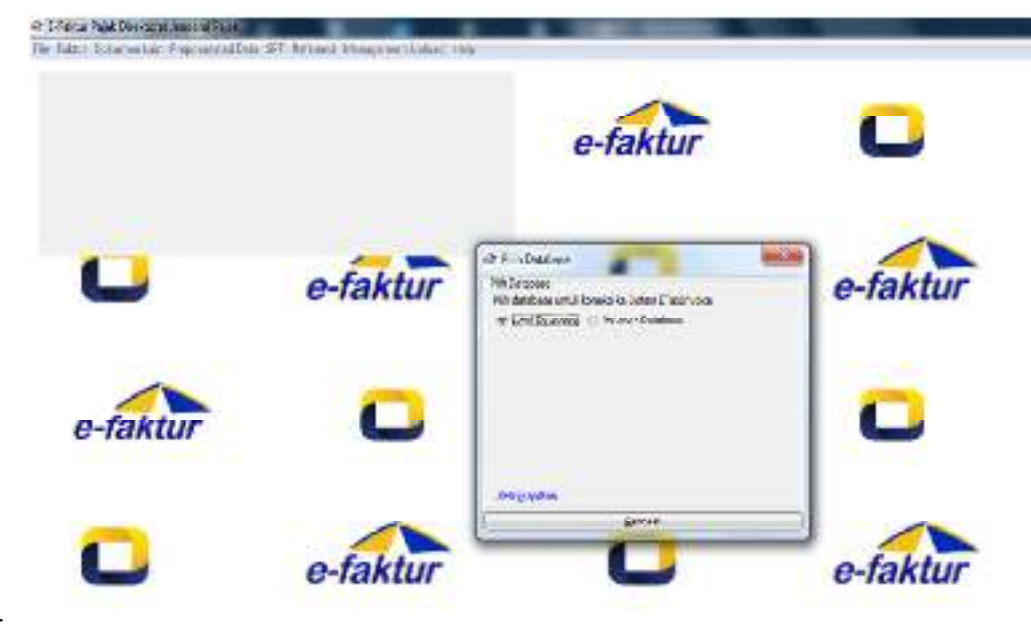

3.

**Gambar 3.3 Tampilan Data Base pada Aplikasi e-faktur**  *Sumber : Kantor Jasa Akuntansi Robert Lumban Tobing SE.,Ak.,M.Si.,CA* 

4. Setelah pengguna melakukan *login* akun ke aplikasi e-Faktur, dengan klik local database,

kemudian klik "Correct" kemudian pengguna mengisi *user* dan *password.* 

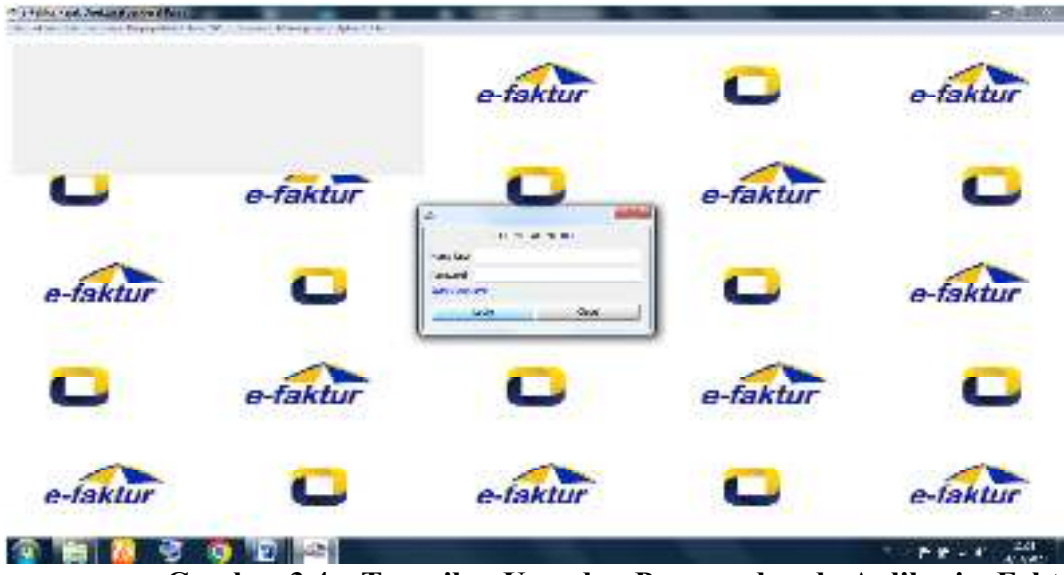

**Gambar 3.4 Tampilan User dan Password pada Aplikasi e-Faktur**  *Sumber : Kantor Jasa Akuntansi Robert Lumban Tobing SE.,Ak.,M.Si.,CA* 

5. Maka akan muncul tampilan yang menunjukkan identitas Pengusaha Kena Pajak.

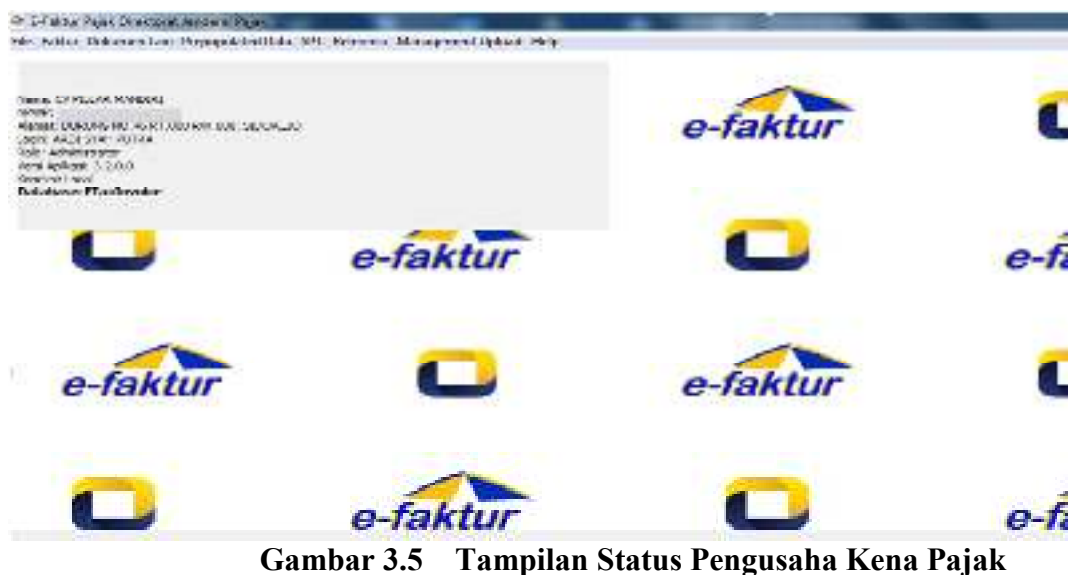

*Sumber : Kantor Jasa Akuntansi Robert Lumban Tobing SE.,Ak.,M.Si.,CA* 

6. Untuk pembuatan Faktur Pajak keluaran, pengguna klik fitur " Faktur" lalu pilih "Faktur keluaran" kemudian "Administrasi Faktur"

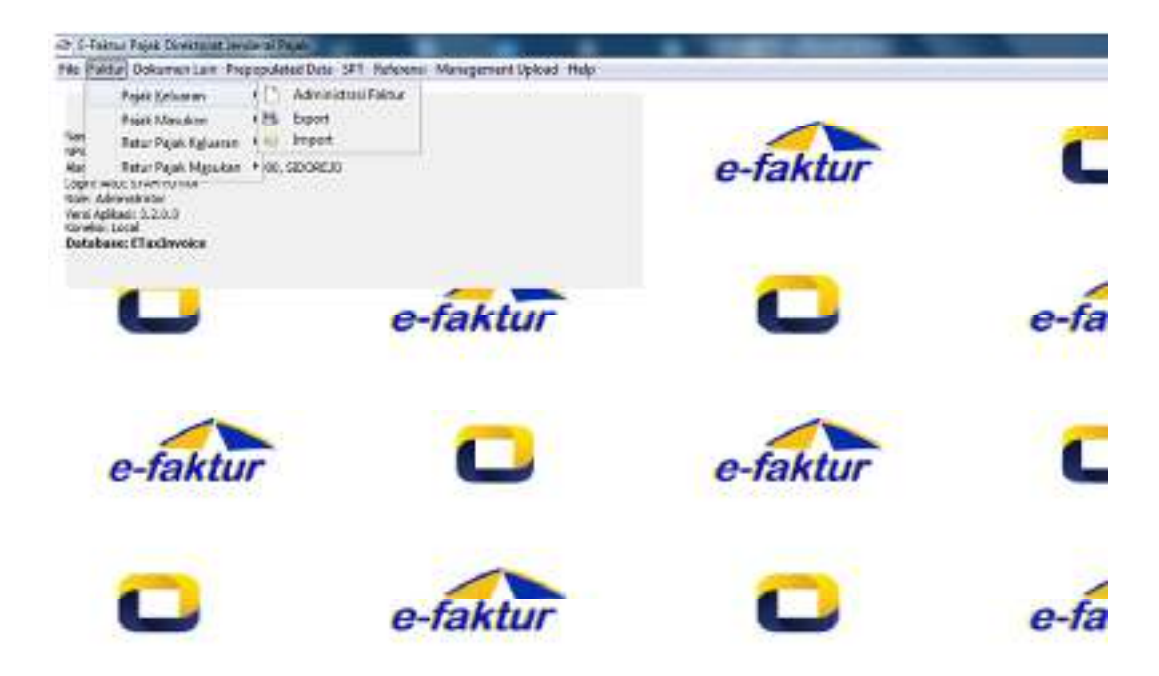

# **Gambar 3.6 Tampilan Menu Faktur Keluaran**

*Sumber : Kantor Jasa Akuntansi Robert Lumban Tobing SE.,Ak.,M.Si.,CA* 

7. Pilih "Rekam faktur" yang berada dikiri bawah aplikasi

| 10 Aug 1940 Barn Leone         |                                 |                                            |                     |        |                        |                 |                      |                       |                                                                                    |                                 |                                                                   | <b>Strings</b>             |
|--------------------------------|---------------------------------|--------------------------------------------|---------------------|--------|------------------------|-----------------|----------------------|-----------------------|------------------------------------------------------------------------------------|---------------------------------|-------------------------------------------------------------------|----------------------------|
| F. Land 1, 2180                |                                 |                                            |                     |        |                        |                 |                      |                       |                                                                                    |                                 |                                                                   | <b>NE introvers</b>        |
| <b>Multi</b>                   | Sex.                            | <b>Lou Pole</b>                            | Telephone Real      | Target | Baby Mar 231           |                 | <b>Madrid</b><br>15. | <b>Bullet Hotel</b>   | when the County of                                                                 | <b><i>Property Services</i></b> | An week                                                           | Use Personal<br>To send to |
| an ami<br><b>COL</b>           | <b>In the R</b>                 | <b>BLOCKET WARRENT</b>                     | <b>CONSTRUCTION</b> | Σ      | <b>STATISTICS</b>      | shaked.         | 109.108              | $55.0 - 3.7$          | are set us.<br><b>March Fold</b>                                                   | <b>March 1999</b>               | the metal<br>$-5.1$                                               | and smith                  |
| $-1$                           | 11, 1947 4                      | <b>BUT YES BELLET</b>                      | JAN -               | ×      | <b>ALL SAME</b>        | 11/68/21        | 1478                 | <b>SAMPAN</b>         | Windows and the first rest                                                         |                                 | $-11 - 211 = 0$<br><b>BALLAS</b>                                  | 20142-01                   |
| <b>WILLIAM</b>                 | <b>PLANT MAY</b>                | ■ アレントロントロ                                 | <b>JANES</b>        | τ      | 27.50%                 | <b>FERMINE</b>  | 1,795.00             | <b>DISPLAY</b>        |                                                                                    |                                 | All special companies. But it was a lately collection and war-    | 12.57.3                    |
| <b>COL</b>                     |                                 | the Material Control Material              |                     | τ      | <b>SOF Larry</b>       | <b>CITIZEN</b>  | 7675                 | Allmoraus C.          |                                                                                    |                                 | AT UP It is search from the first wind of the first search of the | 77 U U                     |
| $-15$                          |                                 | <b>A. P. Boltz, PROVIS MITTS</b>           | <b>Tastor</b>       |        | 22 km-a                | <b>MARC</b>     | 1937                 |                       | Married Co., 2012 (1996) P.M., MXPed., 2012. 1. 2010.                              |                                 |                                                                   | <b>REACH</b>               |
|                                |                                 | a ICH  "I down Information".               | 10922               | ۲      | SEE forms.             | 14000           | 10.154               |                       | Marves L. (1982) Line, Mar MAP of J. W. H. H. (1987)                               |                                 |                                                                   | 256253                     |
|                                |                                 | KIND IS UP. BARBL BECOME BEECH             | 1.0002              | s      | <b>SCENTIA</b>         | 125000          | 10.7%                |                       | . BREED  Low, M.L., MORPHA, 1881900., NEWS,                                        |                                 |                                                                   | \$562.0                    |
|                                |                                 | IC 2010 JPLINACL CRONO BIDOP               | <b>baleving</b>     | s      | <b>COLEMAN</b>         | 1204200         | 109209               |                       | Marcha 3, 1970/2011, Even Mari Moorfold, 20070001, 2003/5                          |                                 |                                                                   | 4790013                    |
| <b>SECTION</b><br>$\mathbf{m}$ | 37.86%                          | <b>BOTT BOTT</b>                           | <b>Burneyer</b>     | ×.     | <b>Command Command</b> | $-1.27998$      | 大きなの前                | The way.              | structure description in the property service                                      |                                 |                                                                   | an unit                    |
| 1.41                           | <b>Black of Bank</b>            | 林明治経営者                                     | Lister.             | ı.     | ALC: NATION            | <b>Lit (d)</b>  | S15.19               |                       | CONTRACT THE REPORT OF STATE AND LODGED AT A 49-YEAR OLD MALE.                     |                                 |                                                                   | $1.444 - 4$                |
| <b>COLLEGE</b>                 |                                 | Build Mother Library and Co-               | <b>Liste A</b>      | τ      | ZZ Lama                | <b>BLACKER</b>  | 120.10               |                       | STORY ALSO LIKE THAT A LONGER PROJECT TO MALE THEM A L.                            |                                 | ALL MIT                                                           | <b>KING</b>                |
|                                |                                 | <b>A PLANTA CARD A STORY</b>               | 0.007               | z      | <b>SALEN</b>           | <b>ILWAY</b>    | 16.7%                |                       | Sherry C. Charles . Dear File, N. Y. Park, Primark,                                |                                 | 200 G Tr                                                          | <b>CRAZIS</b>              |
|                                |                                 | a 1014 - A Born, harden pints,             | 2500                | ¥      | SM land                | <b>LITTLES</b>  | 1820                 | <b>Sharing Co</b>     |                                                                                    |                                 | COURTS Lines Man MACPAR - DESP. L. MERCY                          | <b>COUCE</b>               |
|                                |                                 | A 10-18 UPLIKERS ENGINEERING               | 01/07/28            |        | <b>STERN LA</b>        | 11111400        | 12029                |                       | Marcus L. L. DMERT, Jane, Marc MMP-H., LIMITAR, MORPH                              |                                 |                                                                   | 204222                     |
|                                |                                 | KILD IS APTIRACE. EDIDAG BEECH             | buelog              |        | 200 lm . a             | <b>TAUGO</b>    | 42206                |                       | Warranty, EMED Junction MONTH, BRITING, NEWS,                                      |                                 |                                                                   | ENED                       |
|                                |                                 | R. (D.) B. (P. Boke, J. B. (P.O.), BOKE,   | <b>bumber</b>       | ×      | <b>STATISTICS</b>      | <b>MARKE</b>    | 100%                 |                       | March 31 - EWED - Jowell Hotel Hotel - MUSSA - NEWS                                |                                 |                                                                   | <b>C'ALD</b>               |
| <b>SECURE</b><br>$\sim$        | 12.00%                          | <b>NOTE BOY</b>                            | 1. Month            | ×.     | <b>Contractor</b>      | <b>Sylvano</b>  | 12.14                | $160 - 15$            |                                                                                    |                                 | thing of collectivities in the collection of the national         | <b>Africa</b> of           |
| $-1.1$                         | <b>Black The Market Council</b> | <b>10.17.00 00:17.18</b>                   | <b>Claire</b>       | ь<br>τ | ALC SAFEW              | <b>MAGES</b>    | 110.58               |                       | signing the shape of competent in the second state of the antistic                 |                                 |                                                                   | <b>UFFURTITE</b>           |
| 1.75                           |                                 | Brand Book Ave Can be of the British       |                     |        | 22 km 4                | <b>ALCOHOL</b>  | 205000               | 3. International      | . Child Concerting North Art Concert Con-                                          |                                 |                                                                   | <b>DAVIS</b>               |
|                                |                                 | a 1014 - New Collective Mark               | 1632                | 7      | Stations.              | 4.41%           | 35.79                |                       | Scherman Corp., 1879-2022, J. Senter Policy, NYSE Prod. J. L. PROD. A. P. C. Corp. |                                 |                                                                   | 374,212                    |
|                                |                                 | a. at the art ports . I problem prices     | 1602                |        | 200 local              | <b>ILIALIAN</b> | 100%                 | $2.50 \times 10^{-1}$ |                                                                                    |                                 | BRAZIL LEWI-MAL RICHTH LIN BOLDS, MC BP-                          | 354.2 ft                   |
|                                |                                 | is, an implication in his color percent    | 010002              | ×      | 200 km / a             | 1114,500        | <b>IHIM</b>          |                       | Marcula  1962D  See, N.L. MOSPV4  BECOMA  WE BPH  1962D.                           |                                 |                                                                   |                            |
|                                |                                 | M. IST CO., LAT. MARKET IS SHOPLES STEPHEN | <b>ELOYCE</b>       | b      | $2224 - 14$            | 113000          | 11,500               |                       | Marcelli, 1982)  Ben Mar (MXPM), N 9098, 1923)  1982).                             |                                 |                                                                   |                            |
|                                | und Hins Lia Brand              |                                            | $11 -$              |        |                        |                 |                      |                       |                                                                                    |                                 |                                                                   |                            |
|                                |                                 | <b>SERVALES</b>                            |                     |        | <b>State</b>           |                 |                      | <b>CAN Publ</b>       |                                                                                    |                                 | 43444                                                             |                            |
|                                |                                 |                                            |                     |        |                        |                 |                      |                       |                                                                                    |                                 |                                                                   |                            |
|                                |                                 |                                            |                     |        |                        |                 |                      |                       |                                                                                    |                                 | <b>START START</b><br>$\cdots$                                    |                            |

**Gambar 3.7 Tampilan Rekam Faktur Pajak**  *Sumber : Kantor Jasa Akuntansi Robert Lumban Tobing SE.,Ak.,M.Si.,CA* 

8. Dalam halaman "Dokumen transaksi" pilih "detail transaksi" sesuai transaksi, kemudian pilih

"jenis faktur". Membuat tanggal dokumen sesuai dengan tanggal *invoice.* Pada baris laporan

SPT, masa pajak dan tahun pajak akan terisi otomatis sesuai dengan tanggal dokumen. Nomor seri faktur, ini akan terisi otomatis sesuai dengan banyaknya faktur pajak yang akan dibuat dalam masa pajaknya. Referensi faktur, pada baris tersebut digunakan jika terdapat keterangan yang perlu diperhatikan dalam faktur pajak keluaran. Contohnya : Nomor invoice, nomor kontrak, kurs KM. Setelah itu klik "lanjutkan".

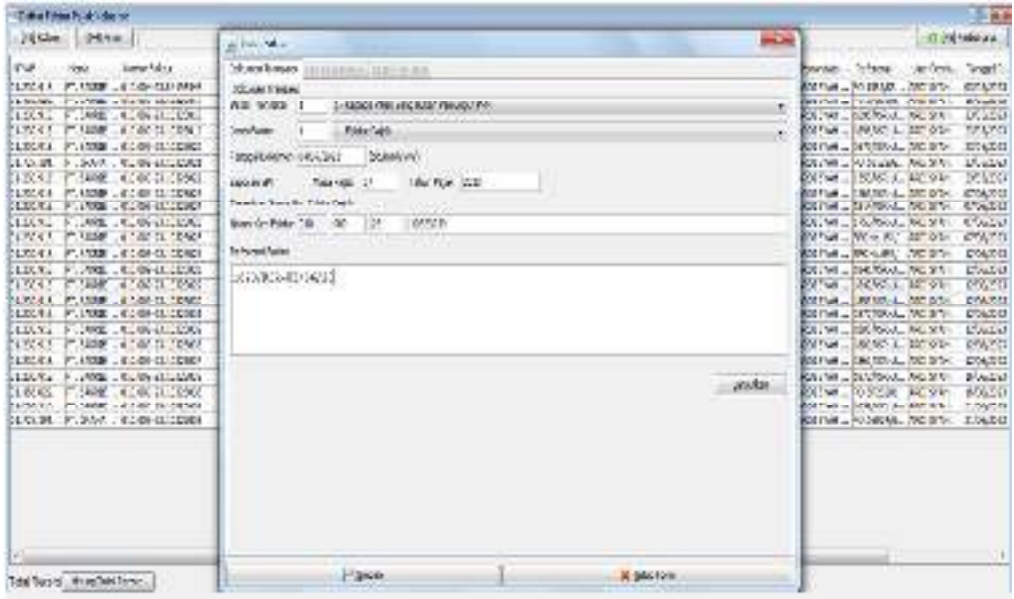

| " Scholker characterized                                                                                                    |                                                                                                    | $2 - 3 - 3$                                                                                                    |
|----------------------------------------------------------------------------------------------------|----------------------------------------------------------------------------------------------------|----------------------------------------------------------------------------------------------------|
| <b>Brigan Hill States</b>                                                                                                    | <b>STERNO Mine</b>                                                                                                    | D. Lifeway<br><b>STALLAR</b>                                                                                                    |
| 145/79<br><b>Turns Table</b><br><b>Serve</b><br>THE R. P. LEWIS CO., LANSING MICH.<br>8,15.11<br>$-71.0071 - 0.003941.01013$<br><b>MAR</b><br>59.49.1<br><b>DUME DIRE</b><br>$1 - 1$<br>11<br>3. MARCH 2010 MACLE 23.2<br>Colombia, CD 30-24 24223.<br>B.55K<br><b>R. 27-15</b><br>JPL MURS _ DISPONSE DEBOR<br><b>P. J. LES</b><br><b>BEACH</b><br>11-894 11-14-11<br>÷<br>$-12.78$<br>2010/07/2010 10:00:00 SA 24:00:00<br>PLINAS  ED SINGLESSES<br><b>REITHE</b><br>W. 251.55<br><b>Lynney</b><br>THE REAL PARTY OF<br>ALL MANUFACTURERS CARDS<br>$-1$<br>$\overline{m}$<br>A. 10-11 U.M. PARTLE 20-20-21 20:00<br>THE WARD AT REPORT OF DUTY<br>解 送行 (日)<br><b>LAWS - IS MADE THE</b><br><b>Brita</b><br>$\mathbf{H}$<br>the party has a firm of the first that the trans-<br>A 1818 UM FOREL 10 MHZ DECK<br>■ (形) 日<br>AT MAIL LEGISLOUDE<br>W. LET<br><b>CONTRACTOR</b><br>11<br>a sale of the sale of a back public<br>KID IS UP FORE TO SPECIFIED<br>Model William Market Littleman, sections | sager, ander und "viela institution<br><b><i>STUTTERING</i></b><br>120101-012<br>MV-<br>the site and of the site of the students of the installa-<br>15.1" mar<br>Nastan Different Americans and Automotive Plat-<br>CONTRACT STEAL ALTER III<br>bu to<br><b>BULL</b><br>The manufacturing the company of the company of the company of the company | <b>Random Green</b><br>Ja has<br>To seat for<br>GALACTIC<br><b>BALANCA</b><br><b>WAS SERVED</b><br><b>LOTUS</b><br><b>BLOCKAP</b><br>MITURE LIMITANE PACIFIC<br>DOLESS<br>Without.<br>Tx: V1.<br>38,253<br>$-10$<br>m<br>170.1 L<br><b>B-1751</b><br><b>BUILDEN</b><br>P. Links<br>Milletown - Political College<br>126.00<br><b>US 5 VI</b><br>8211-A - 12040-AL MOITH<br><b>MOURCE</b><br>AVEVAS (N. 1781)<br><b>Balling</b><br>411,591<br>ming me<br>$\overline{\phantom{a}}$<br>Miller - Miller Lawrence<br>COLES<br>Allega County of the<br><b>DESA</b><br>LIST LIN' JUST 1<br><b>COLEUR</b><br><b>Fire Call</b><br>おおすけ たまいがね<br><b>PEGENT</b><br><b>BOOT AND A LITTLE POINT AND</b><br>ALC: U.F.M.<br>\$15,500.00<br>Million - Dended The Pro-<br>03120<br>- Engineer, Report<br><b>FOULTRY</b><br><b>BELLE</b><br>1967a. 42.116<br><b>Builder</b><br>$\frac{(n-1)(n+1)}{n-1}$<br>$-1$<br><b>William</b><br><b>CONTRACTOR</b><br>Million - Million Million<br>DOLE:I<br><b>COLOR</b><br>ENCYMORE, PACIFIC<br><b>COUNTY</b><br><b>Building</b><br><b>COMPANY AND AREA</b><br>BALLY TO B<br>MARKET - PARTIES<br><b>WORKSHIP</b><br>200.000<br>. .<br><b>RITING LISTENS LINETY!</b><br>1,04,011<br>the case of the temporal partnership<br><b>KENNET</b><br>Gast 1<br><b>Lat. Lat.</b> |
| $\mathbf{r}$<br><b>Littled Anglobacett</b>                                                                                                    | 541-<br>4.00011                                                                                                    |                                                                                                    |
| 91,9800 <sup>1</sup> 14-1<br>1.                                                                                                    | $-10$                                                                                                    |                                                                                                    |
| 11111011204                                                                                                    | LE AVA<br><b>BLOW JERK</b>                                                                                                    | <b>Gitaw</b>                                                                                                    |

**Gambar 3.8 Tampilan Dokumen Transaksi Faktur Pajak**

 *Sumber : Kantor Jasa Akuntansi Robert Lumban Tobing SE.,Ak.,M.Si.,CA* 

9. Setelah selesai pada tahap "Lawan Transaksi" maka pengguna masuk ke halaman "Detail Transaksi" kemudian klik "Rekam Transaksi"

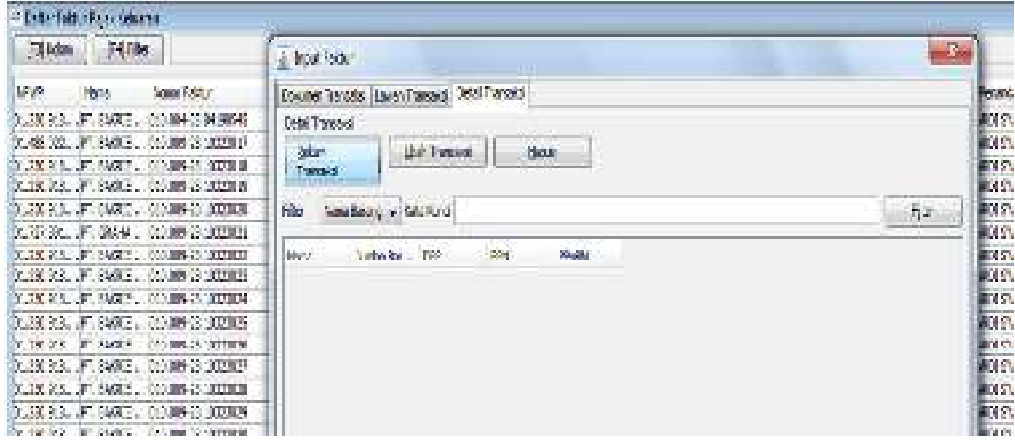

**Gambar 3.9 Tampilan Rekam Transaksi Faktur Pajak**  *Sumber : Kantor Jasa Akuntansi Robert Lumban Tobing SE.,Ak.,M.Si.,CA* 

10. Selanjutnya pengguna mengisi " kode" dan "nama" detail penyerahan barang/jasa, lalu masuk ke " harga satuan (Rp)" "jumlah barang". Untuk harga tunai (Rp) akan terisi otomatis oleh sistem. Jika penyerahan barang/ jasa memiliki diskon atau klaim, maka harus diisi dikolom "Diskon (Rp)". Bgian baris DPP dan PPN akan terisi otomatis oleh sistem. Pada baris "tarif PPnBM" tidak wajib diisi jika dalam transaksi tidak terdapat PPnBM. Setelah itu klik "Simpan"

**Gambar 3.10****Tampilan Detail Penyerahan Barang/ Jasa Kena Pajak**  *Sumber : Kantor Jasa Akuntansi Robert Lumban Tobing SE.,Ak.,M.Si.,CA* 

11. Selanjutnya akan muncul tampilan "Apakah anda ingin mendefinisikan detail transaksi baru?" Jika ada maka klik "*Yes*" dan jika tidak ada klik "*No*".

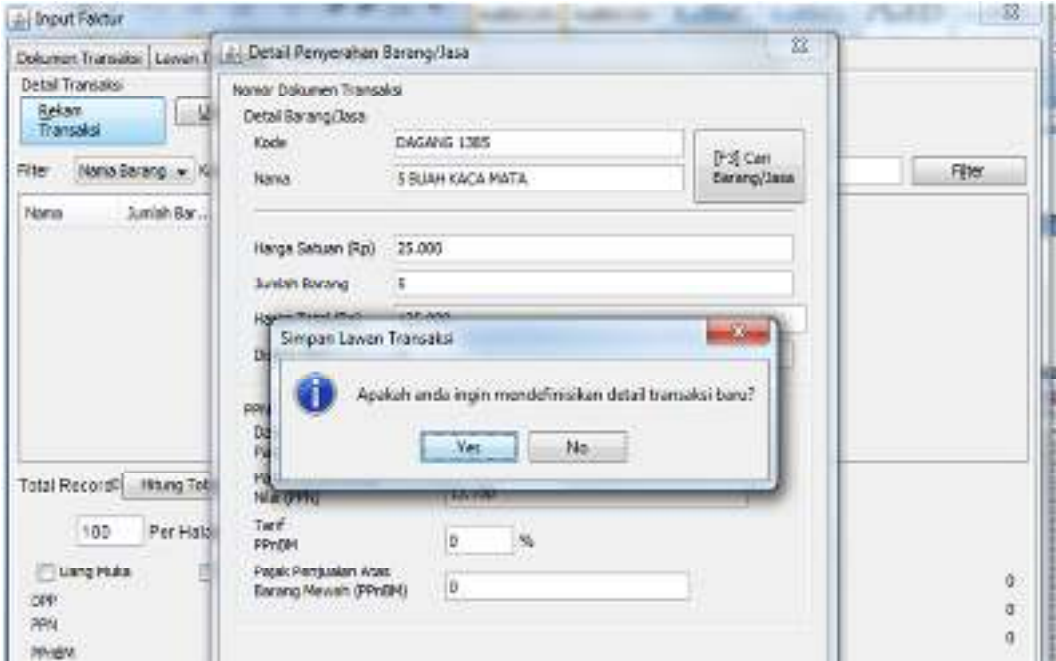

**Gambar 3.11 Tampilan Detail Penyerahan Barang/ Jasa Kena Pajak lainnya**  *Sumber : Kantor Jasa Akuntansi Robert Lumban Tobing SE.,Ak.,M.Si.,CA* 

12. Karena pengguna ingin mendefinisikan detail transaksi baru maka klik "*Yes*" Maka akan

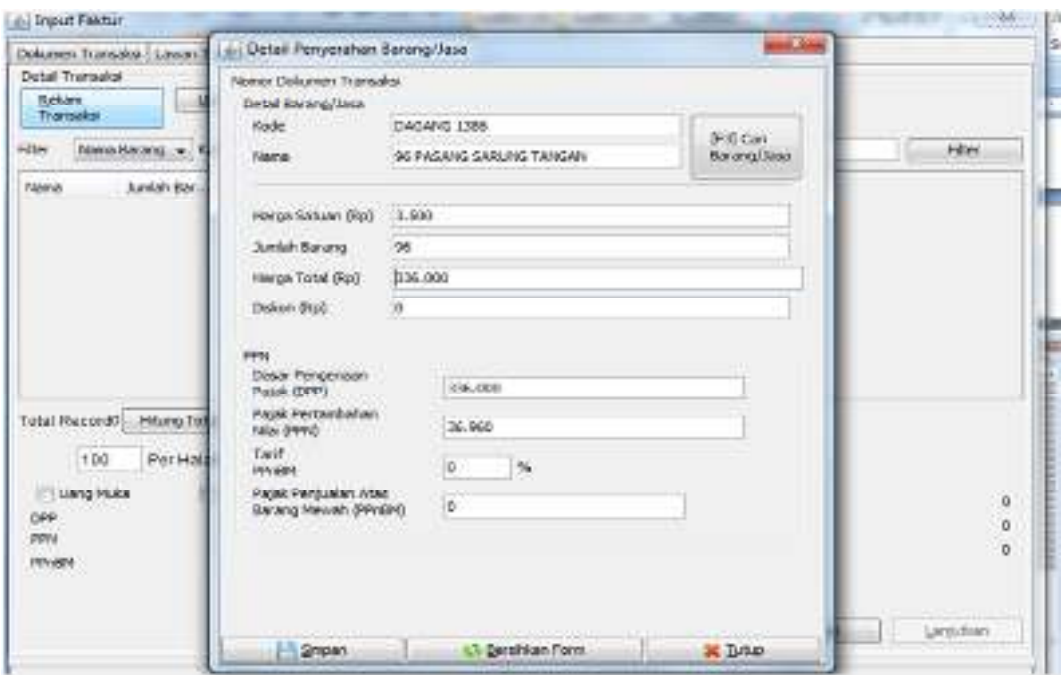

muncul tampilan sebagai berikut.

#### in Input Faitur  $1.301$ Documen Transalal | Laurery | Ltd Detail Perspective Record/Inco post in an Anandata... Keferens SEE SYME... PO 196785...<br>IRDESYME... PO/BR23201...<br>IRDESYME... | HONGSE...<br>IRDESYME... | HONGSE... **Detail Transaign** Nomor Dekuman Transaksi **Lekan**<br>Transaka Distributing Lines Kade 1346/696 1387 (F2) Cart<br>Benergi3ase **BELL SYMPHONE CONSULTS:**<br> **BELL SYMPHONE DRUGS CONSULTS:**<br> **BELL SYMPHONE DRUGS CONSULTS:**<br> **BELL SYMPHONE DRUGS CONSULTS:**<br> **BELL SYMPHONE DRUGS CONSULTS:** Fix: Simuthoong 3 BLAGGUS SUNJIGHT  $-10$ Name Jurish Ear Nana Horse Soliver Blvd., (29,600) **POLSYAN ... 1753/65R-2...**<br>POLSYAN ... BPK No. LEN ... **Junior Borang**  $\frac{1}{3}$ Horge Total (Fa) 50.000 cela.n. **HADS SYAH** SPK 96.093/2 ADE SYMM 1941/09/04 Onlaw Park F 1859, 158, 151 MOT EYAH PM 1977/658-11 Door Percent<br>Pajah (OPT) sion car-1921 - 1922<br>| 1921 - 1932 - 1932 - 1932<br>| 1932 - 1932 - 1932 - 1933<br>| 1933 - 1934 - 1933 - 1933 - 1933<br>| 1933 - 1934 - 1933 - 1933 - 1933 - 1933 - 1933 - 1933 - 1933 - 1933 - 1933 - 1933 - 1933 - 1933 - 1933 - 193 28.830 Pajak Pertambahan<br>Nilai (PPK) Total Records Library To  $0.768$  $\frac{1}{100}$ 100 Portion ö  $\approx$ El Liang Piake Pagek Perqueian Atas<br>Sarang Monok (Phieto) o, E  $10^{10}$  $\boldsymbol{b}$  $\overline{m}$  $\mathbb{O}$ Pinkin **Lesting K** Telet 24 Separa 1 15 State Room

# 13. Kemudian Transaksi berikutnya

# 14. Transaksi selanjutnya

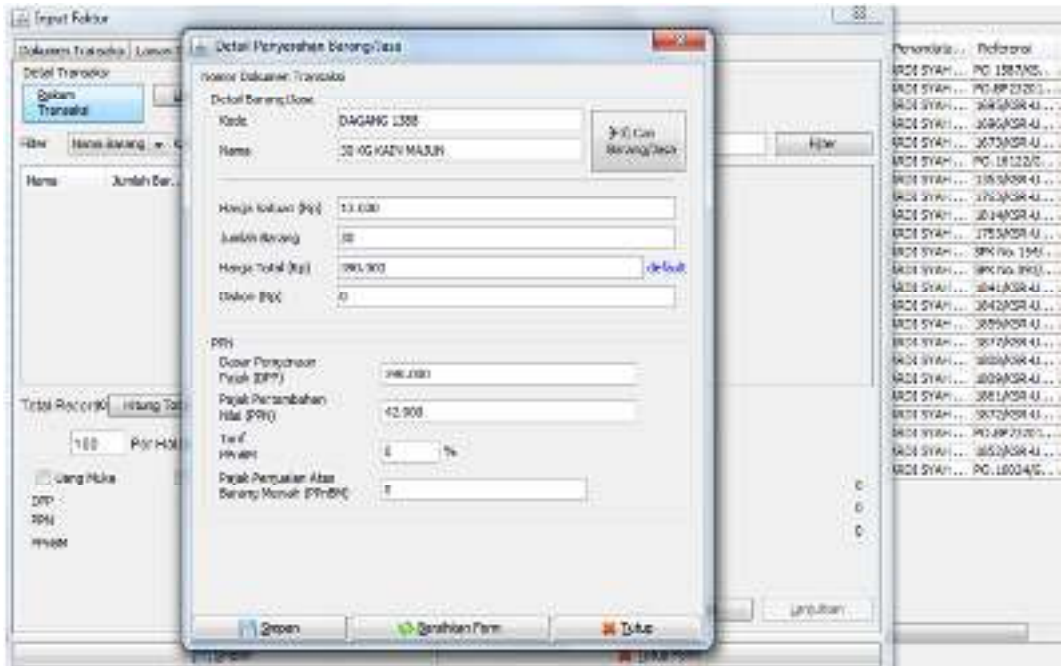

# 15. Transaksi berikutnya

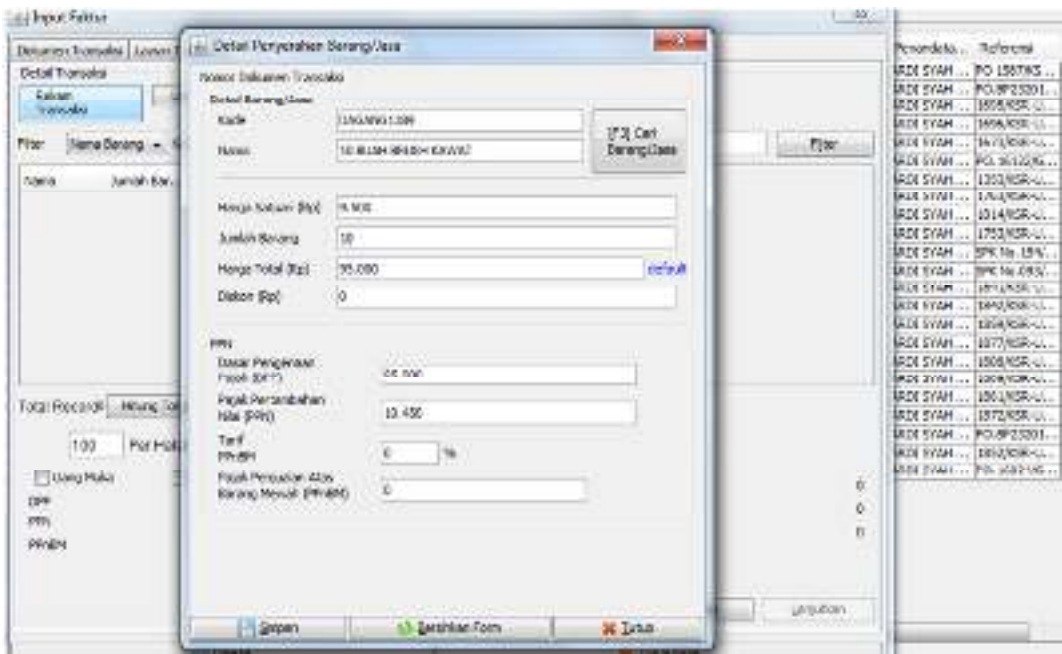

**3.12 Tampilan Detail Penyerahan Barang/ Jasa Kena Pajak lainnya**  *Sumber : Kantor Jasa Akuntansi Robert Lumban Tobing SE.,Ak.,M.Si.,CA*

16. Maka muncul tampilan yang menunjukkan total barang yang akan di input, kemudian klik

"Simpan".

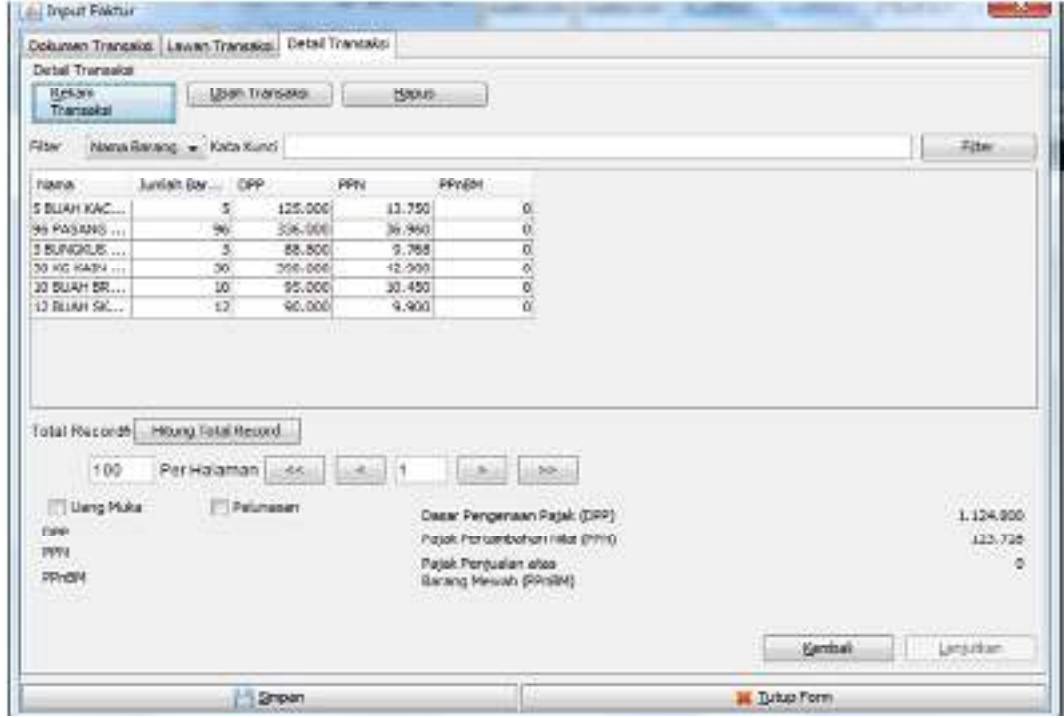

**Gambar 3.13 Tampilan Total Barang Yang Akan di Input**   *Sumber : Kantor Jasa Akuntansi Robert Lumban Tobing SE.,Ak.,M.Si.,CA* 

17. Berikut tampilan jika faktur berhasil disimpan.

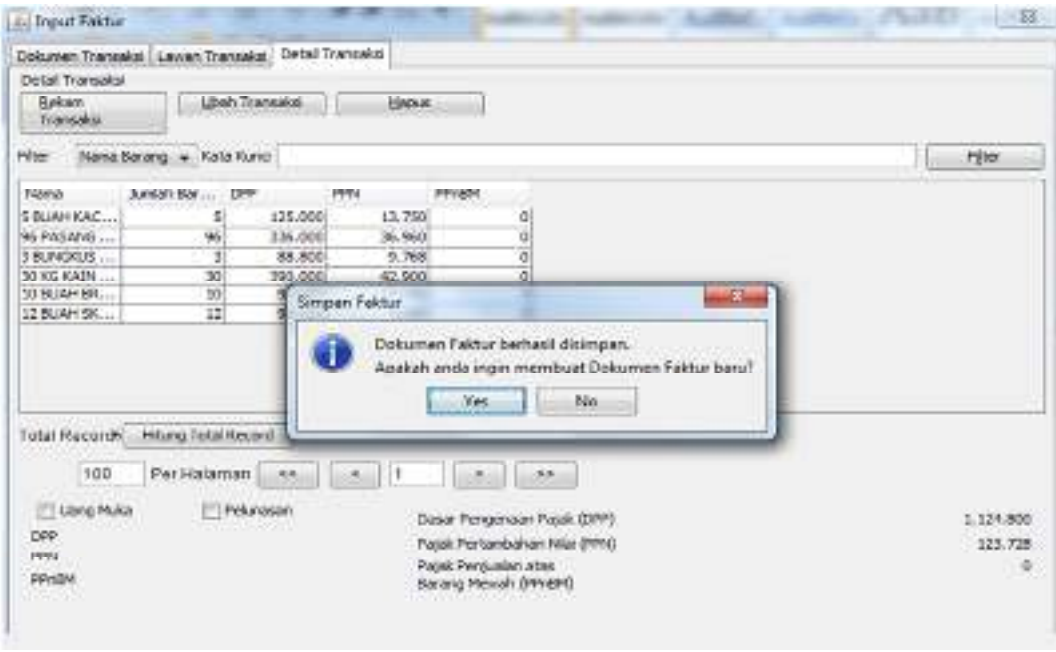

**Gambar 3.14 Tampilan Dokumen Faktur Berhasil Disimpan** 

*Sumber : Kantor Jasa Akuntansi Robert Lumban Tobing SE.,Ak.,M.Si.,CA* 

18. Setelah selesai dalam pembuatan input faktur, dalam kolom *Status Approval* faktur pajak masih memiliki status "Belum *Approve*" . Selanjutnya Pengguna memilih fitur "*Preview*". Jika data dan nilai sudah benar dalam penginputan faktur pajaknya maka klik "*Upload*" hingga muncul pemberitahuan siap diproses oleh *Uploader* 

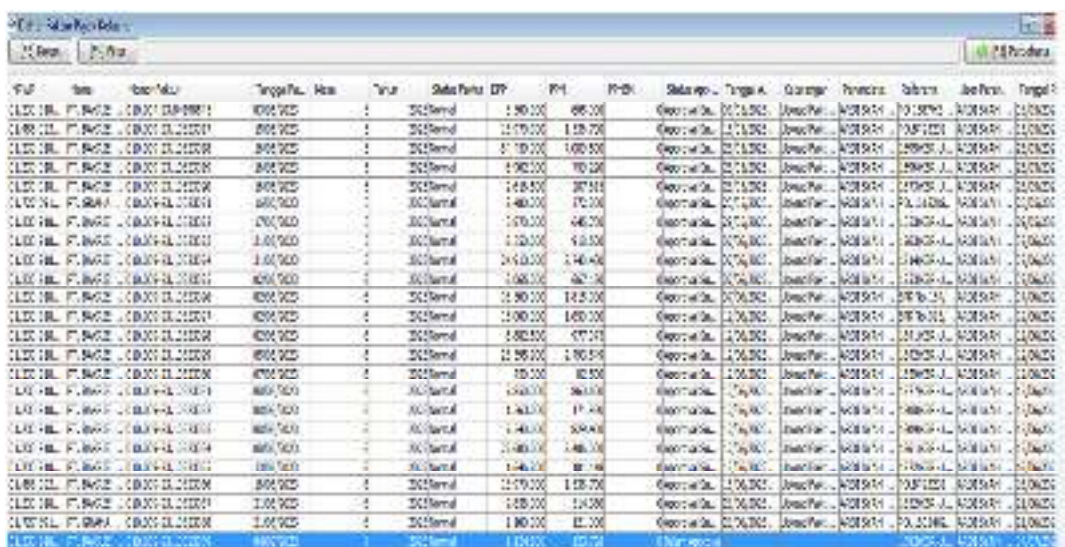

19. Pilih fitur "*Managemen Upload*" klik *Start Uploader*. Setelah itu akan muncul login user PKP, pengguna mengisi sesuai kode Capthca yang diberikan dan password PKP lalu klik *Submit*.

|            |                                           | C E-Faktur Pajak Direktorat Jenderal Pajak                     |            |                                   |             |                   |            |           |  |
|------------|-------------------------------------------|----------------------------------------------------------------|------------|-----------------------------------|-------------|-------------------|------------|-----------|--|
|            |                                           | File: Faktur: Dokumen Lain: Prepopulated Data: SPT: Referensi: |            | Management Upload Help            |             |                   |            |           |  |
|            | <sup>2</sup> Daftar Faktur Pajak Keluaran |                                                                |            | Upload Faktur / Retur Alt+Shift+M |             |                   |            |           |  |
| (F3) Kolom | F4 Filter                                 |                                                                | a          | Profil PKP                        |             |                   |            |           |  |
| NPWP.      | Nama                                      | Nomor Paktur.                                                  |            | Upload Log<br>Tallyger commission |             | mound Partier DPP |            | PPN       |  |
|            |                                           | 01.230.918 PT. EARNIE 030.004-23.84198545                      | 026225223  |                                   | 2023 Normal |                   | 2.200.000  | 905.000   |  |
|            |                                           | 01.488.022 PT. BAGCE  010.009-23.10323017                      | 15/05/2023 |                                   | 2023 Normal |                   | 13.970.000 | 1.536.700 |  |
|            |                                           | 01.230.918, PT. BAKRIE 010.009-23.10323018                     | 16/05/2023 |                                   | 2023Normal  |                   | 64.450.000 | 7.089.500 |  |
|            |                                           | 01.230.918, PT. BAKRIE 010.009-23.10323019                     | 16/05/2023 |                                   | 2023 Normal |                   | 6.902.000  | 759.220   |  |
|            |                                           | 01.230.918PT. BAKRIE  010.009-23.10323020                      | 36/05/2023 |                                   | 2023 Normal |                   | 2.616.500  | 287.815   |  |
|            |                                           | 01.727.391PT. GRAHA 033.009-23.10323021                        | 36705/2023 | -5                                | 2023 Normal |                   | 2.480.000  | 272.800   |  |
|            |                                           | 01.230.918 PT. BAKKIE 000.009-23.10323022                      | 17/05/2023 |                                   | 2023 Normal |                   | 3.870.000  | 645.700   |  |
|            |                                           | 01.230.918 PT. BAKRIE 030.009-23.10323023                      | 31/05/2023 |                                   | 2023 Normal |                   | 8.350.000  | 915,500   |  |

**Gambar 3.15 Managemen Upload Faktur Pajak**  *Sumber : Kantor Jasa Akuntansi Robert Lumban Tobing SE.,Ak.,M.Si.,CA* 

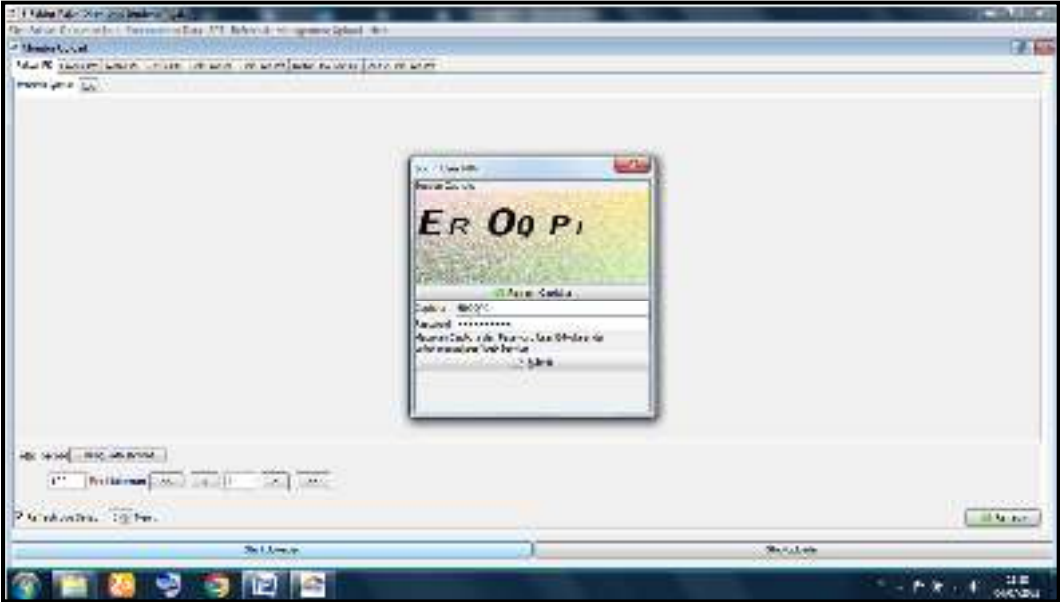

20. Setelan itu klik fitur "Faktur" lalu "Administrasi Faktur" maka akan muncul daftar faktur pajak keluaran yang diinput. Untuk nama wajib pajak yang sudah di *Upload* maka *Status Approval* akan berubah dan didalam kolom keterangan sudah tertulis "Upload Faktur Sukses".

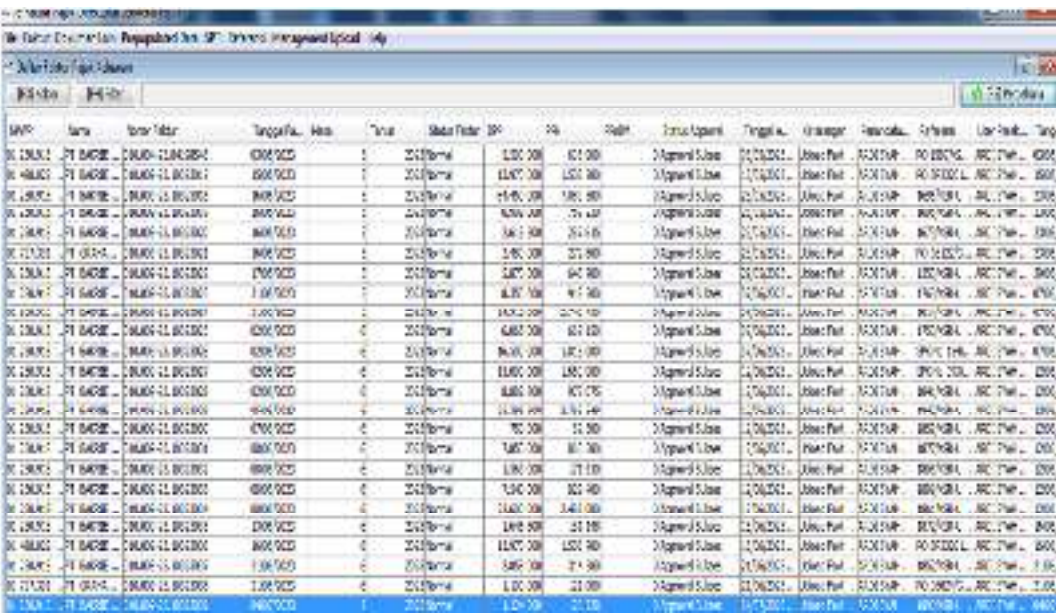

**Gambar 3.16 Tampilan Upload Faktur Sukses**  *Sumber : Kantor Jasa Akuntansi Robert Lumban Tobing SE.,Ak.,M.Si.,CA* 

21. Pengguna sudah selesai dalam pembuatan faktur pajak keluaran. Data faktur pajak sudah dapat dibuat dokumen dalam bentuk PDF, dengan klik kotak 'PDF" lalu pilih folder yang akan di save.

|             | Kode dan Norror Seri Faktur Pajak: 010.009-23.10323039                                                                                                    |                                                   |
|-------------|----------------------------------------------------------------------------------------------------|---------------------------------------------------|
|             | Pengusiaha Kena Pasak                                                                                                    |                                                   |
|             | Nama : CV PILLAR MANDIRI<br>Alamat   DURUNG NO.46 RT.000 RW 000, SIDOREJO , MEDAN<br>0.8-113.000                                                                                                    |                                                   |
|             | Pemboli Barang Kana Pajak / Penerima Jasa Kana Pajak                                                                                                    |                                                   |
|             | Nama: PT. BAKRIE SUMATERA PLANTATIONS Tbk<br>Alamat: JL. IR. H. AUANDA Blok 0 No.0 RT 000 RW 000 Kai 0 Kao KISARAN TIMUR Kota Kao ASAHAN SUMATERA<br>UTARA 21202<br>8.3-054.000                                                                                |                                                   |
| Na.         | Nama Barang Kena Pajak / Jasa Kena Pajak                                                                                                    | Harga Jual/Penggantian/Uang<br><b>Muka/Termin</b> |
| ۴.          | 5 BUAH KACA MATA                                                                                                    | 125,000.00                                        |
| ÷           | RU 25.000 x 5<br>IN PASANG SARUNG TANGAN                                                                                                    | 336,000,00                                        |
| $\mathbf x$ | 3.500 x 96<br>3 BLAVGKUS SLINLIGHT                                                                                                    | <b>BR BDD.00</b>                                  |
| ٠           | <b>SEARCH BACKER</b>                                                                                                    | 00.000.008                                        |
| 杉           | <b>Ro. 13,000 x 30</b><br>10 BUAN BRUSH KAWAT                                                                                                    |                                                   |
|             | Ro. 9.500 a 10.<br><b>12 BUAH SKILAP</b>                                                                                                    | 86,000.00                                         |
| 匾           | Ro 7.600 x 12                                                                                                    | 80,000.00                                         |
|             | Harga Jual / Penggantian                                                                                                    | 1.124.800.00                                      |
|             | Daurangi Polongan Harga                                                                                                    | 0.00                                              |
|             | Daurangi Uang Musa                                                                                                    | 0.00                                              |
|             | Dasar Pengenaan Majak                                                                                                    | 1.124.800.00                                      |
| Total PPN   |                                                                                                    | 123,728,00                                        |
|             | Total PPnBM (Pajak Perjualan Barang Mewah)<br>Sesual dengan kelemban yang berlatu. Desebutat Jendemi Papis mengatur bahwa Patitur Papis in telah dilendaknyant sacara atekhnik setengga<br>Intek dicertuluan tanzlar lensson bassah pasta Feiriur Plajaik ini. | 0.00                                              |
|             |                                                                                                    | MEDAN, B4 Jul 2023<br>ARDI SYAH PUTRA             |
|             | <b>WELL-VISA -UT YAS 27</b>                                                                                                    |                                                   |
|             |                                                                                                    |                                                   |

**Gambar 3.17 Faktur Pajak Keluaran** 

*Sumber : Kantor Jasa Akuntansi Robert Lumban Tobing SE.,Ak.,M.Si.,CA* 

Dalam hal ini dapat disimpulkan bahwa Sebagai Pengusaha Kena Pajak, Kantor Jasa Akuntansi Robert Lumban Tobing menaati peraturan perpajakan terutama dalam kaitannya dengan faktur pajak berbentuk elektronik yaitu pembuatan faktur pajak keluaran melalui aplikasi e-Faktur.

# **3.2.2 Kelebihan Dan Kekurangan Pembuatan Faktur Pajak Keluaran Melalui Aplikasi E-Faktur**

Tata Cara Pembuatan Faktur Pajak Keluaran melalui elektronik faktur atau disebut e-Faktur yang dikeluarkan oleh Direktur Jenderal Pajak ada juga kelebihan maupun kekurangan. Kelebihan Pembuatan faktur pajak keluaran melalui Aplikasi e-Faktur pada Kantor Jasa Akuntansi Robert Lumban Tobing antara lain :

1. E-Faktur lebih aman dan pasti

Pembuatan faktur pajak keluaran melalui aplikasi e-Faktur pada Kantor Jasa Akuntansi Robert Lumban Tobing lebih aman dan pasti karena aktivitas menghitung stok barang di gudang sebelum dijual perusahaan CV. Pillar Mandiri lebih nyata. Ketika perusahaan mendapatkan order dari relasi maka bagian *Customer Sales Office* (CSO) dan bagian Gudang tidak perlu kebingungan lagi memastikan ketersediaan barang yang tersedia untuk dikirim. Berbeda dengan sistem sebelum e-Faktur, bagian *customer service office* (CSO) sering mengalami kesalahpahaman dengan bagian gudang mengenai ketersediaan barang.

2. E-Faktur hemat biaya

Penerapan aplikasi e-Faktur pada Kantor Jasa Akuntansi Robert Lumban Tobing dirasa lebih menghemat biaya karena langsung bisa dikirim melalui e-mail pelanggan. Sebelum penerapan aplikasi e-Faktur, faktur pajak harus dicetak sebagai bukti kepada pelanggan bahwa Kantor Jasa Akuntansi Robert Lumban Tobing telah membayar kewajiban pajak atas penyerahan BKP/JKP.

3. E-Faktur Menghemat Waktu

Tanda tangan elektronik yang diterapkan pada aplikasi e-Faktur membuat proses kerja *customer service office* (CSO) lebih cepat. Pada saat aplikasi e-Faktur belum diterapkan, harus menunggu tanda tangan yang bersangkutan hal ini sangat memakan banyak waktu. Setelah diterapkan aplikasi e-Faktur, tanda tangan diganti dengan tanda tangan elektronik sehingga proses pembuatan faktur pajak lebih cepat.

Kekurangan Pembuatan faktur pajak keluaran melalui Aplikasi e-Faktur pada Kantor Jasa Akuntansi Robert Lumban Tobing antara lain :

1. Kendala Jaringan/Server Aplikasi E-Faktur

Hambatan yang dialami Kantor Jasa Akuntansi Robert Lumban Tobing dalam pembuatan faktur pajak keluaran melalui aplikasi e-Faktur adalah terdapat error saat upload faktur pajak. Banyaknya pengguna aplikasi e-Faktur pada saat akhir bulan mengakibatkan server terlalu banyak menerima data dari PKP pengguna e-Faktur sehingga beberapa faktur pajak gagal untuk proses upload. Sebagian besar Pengusaha Kena Pajak mendapat masalah bahwa mereka belum menerima email dari sistem.

2. Kendala Pemahaman Aplikasi E-Faktur

Kurangnya pemahaman relasi atas tata cara pembuatan faktur pajak keluaran melalui aplikasi e-Faktur yang tergolong baru menimbulkan beberapa pertanyaan yang ditujukan kepada klien Kantor Jasa Akuntansi Robert Lumban tobing . Jika klien atau PKP kurang paham atas peraturan yang baru dikeluarkan oleh DJP tersebut, maka proses bisnis tidak akan berjalan dengan baik. Oleh karena itu, Kantor Jasa Akuntansi Robert Lumban Tobing harus memberikan edukasi seputar tata cara pembuatan faktur pajak keluaran melalui aplikasi e-Faktur.